### aludu cisco.

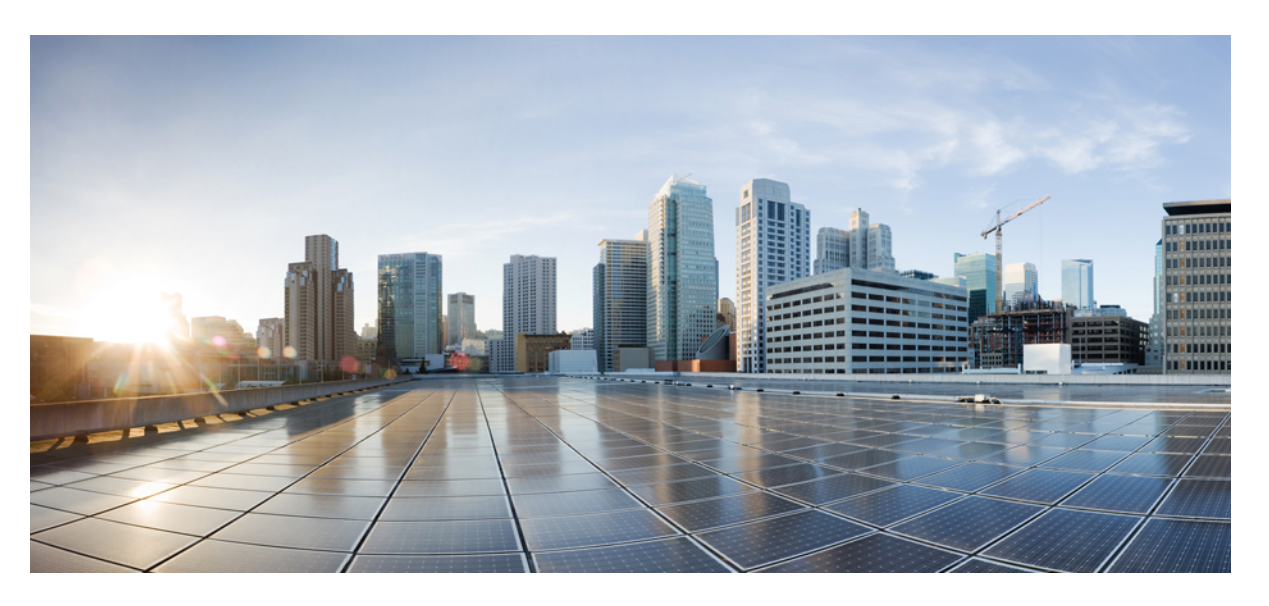

### **Cisco Nexus 3550-T NX-OS Multicast Routing Configuration Guide, Release 10.2(x)**

**First Published:** 2022-09-14

**Last Modified:** 2023-07-13

### **Americas Headquarters**

Cisco Systems, Inc. 170 West Tasman Drive San Jose, CA 95134-1706 USA http://www.cisco.com Tel: 408 526-4000 800 553-NETS (6387) Fax: 408 527-0883

THE SPECIFICATIONS AND INFORMATION REGARDING THE PRODUCTS REFERENCED IN THIS DOCUMENTATION ARE SUBJECT TO CHANGE WITHOUT NOTICE. EXCEPT AS MAY OTHERWISE BE AGREED BY CISCO IN WRITING, ALL STATEMENTS, INFORMATION, AND RECOMMENDATIONS IN THIS DOCUMENTATION ARE PRESENTED WITHOUT WARRANTY OF ANY KIND, EXPRESS OR IMPLIED.

The Cisco End User License Agreement and any supplemental license terms govern your use of any Cisco software, including this product documentation, and are located at: [http://www.cisco.com/go/softwareterms.](http://www.cisco.com/go/softwareterms)Cisco product warranty information is available at [http://www.cisco.com/go/warranty.](http://www.cisco.com/go/warranty) US Federal Communications Commission Notices are found here [http://www.cisco.com/c/en/us/products/us-fcc-notice.html.](http://www.cisco.com/c/en/us/products/us-fcc-notice.html)

IN NO EVENT SHALL CISCO OR ITS SUPPLIERS BE LIABLE FOR ANY INDIRECT, SPECIAL, CONSEQUENTIAL, OR INCIDENTAL DAMAGES, INCLUDING, WITHOUT LIMITATION, LOST PROFITS OR LOSS OR DAMAGE TO DATA ARISING OUT OF THE USE OR INABILITY TO USE THIS MANUAL, EVEN IF CISCO OR ITS SUPPLIERS HAVE BEEN ADVISED OF THE POSSIBILITY OF SUCH DAMAGES.

Any products and features described herein as in development or available at a future date remain in varying stages of development and will be offered on a when-and if-available basis. Any such product or feature roadmaps are subject to change at the sole discretion of Cisco and Cisco will have no liability for delay in the delivery or failure to deliver any products or feature roadmap items that may be set forth in this document.

Any Internet Protocol (IP) addresses and phone numbers used in this document are not intended to be actual addresses and phone numbers. Any examples, command display output, network topology diagrams, and other figures included in the document are shown for illustrative purposes only. Any use of actual IP addresses or phone numbers in illustrative content is unintentional and coincidental.

The documentation set for this product strives to use bias-free language. For the purposes of this documentation set, bias-free is defined as language that does not imply discrimination based on age, disability, gender, racial identity, ethnic identity, sexual orientation, socioeconomic status, and intersectionality. Exceptions may be present in the documentation due to language that is hardcoded in the user interfaces of the product software, language used based on RFP documentation, or language that is used by a referenced third-party product.

Cisco and the Cisco logo are trademarks or registered trademarks of Cisco and/or its affiliatesin the U.S. and other countries. To view a list of Cisco trademarks, go to this URL: [www.cisco.com](https://www.cisco.com/c/en/us/about/legal/trademarks.html) go [trademarks.](https://www.cisco.com/c/en/us/about/legal/trademarks.html) Third-party trademarks mentioned are the property of their respective owners. The use of the word partner does not imply a partnership relationship between Cisco and any other company. (1721R)

© 2022– 2023 Cisco Systems, Inc. All rights reserved.

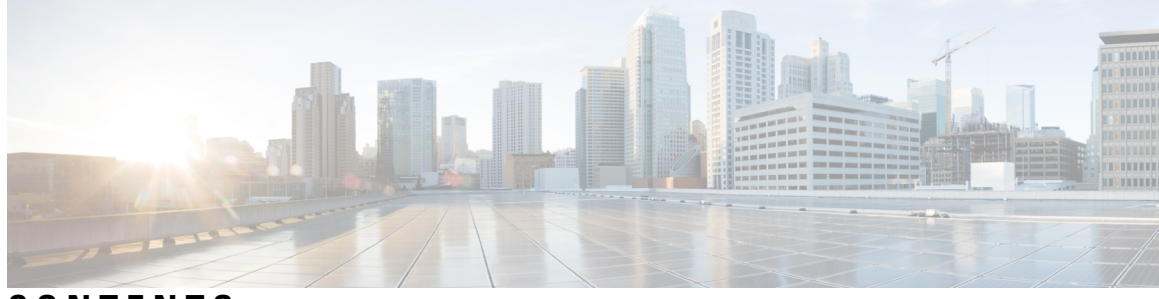

### **CONTENTS**

### **Trademarks ?**

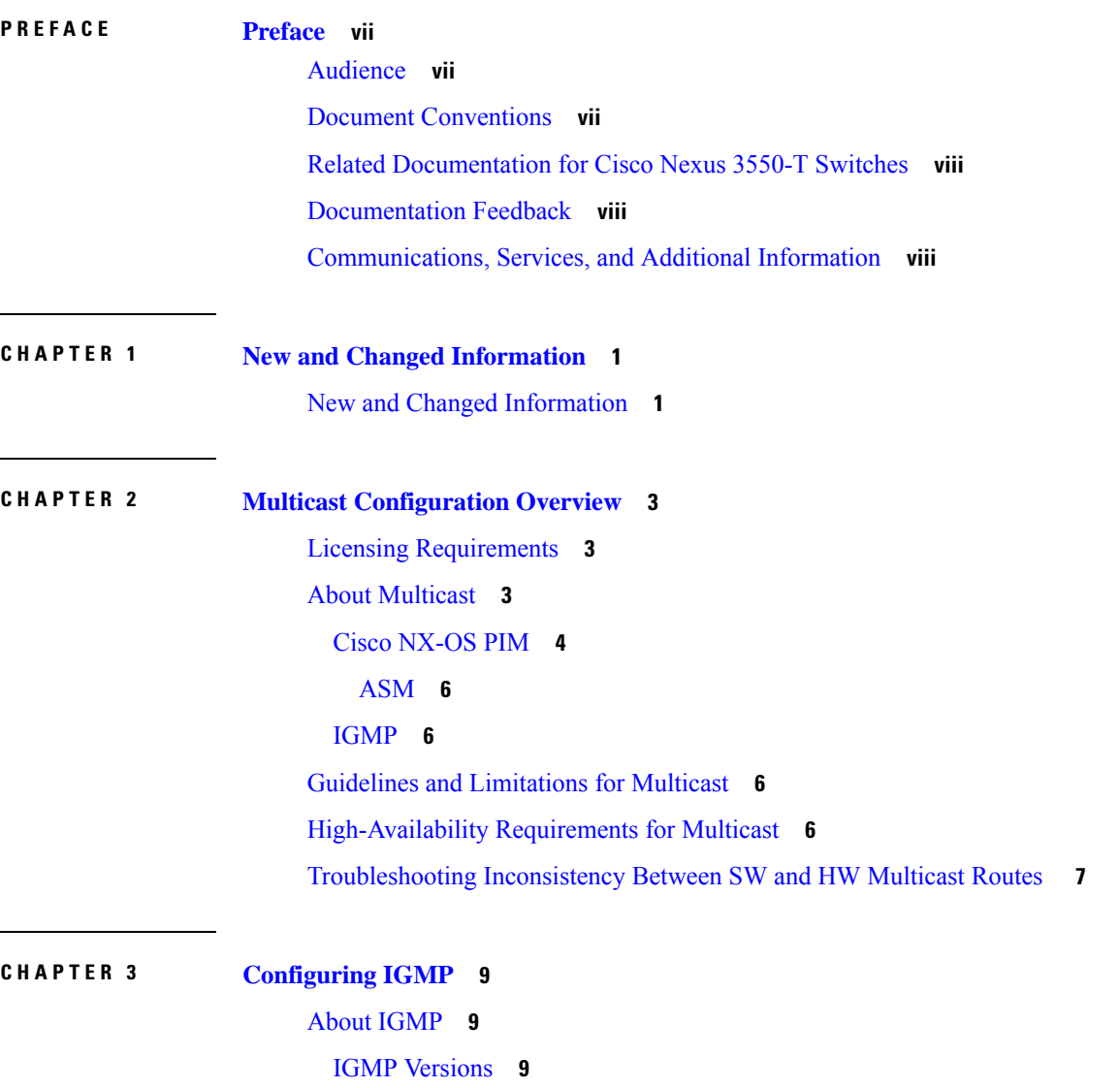

IGMP [Basics](#page-19-0) **10**

**Cisco Nexus 3550-T NX-OS Multicast Routing Configuration Guide, Release 10.2(x)**

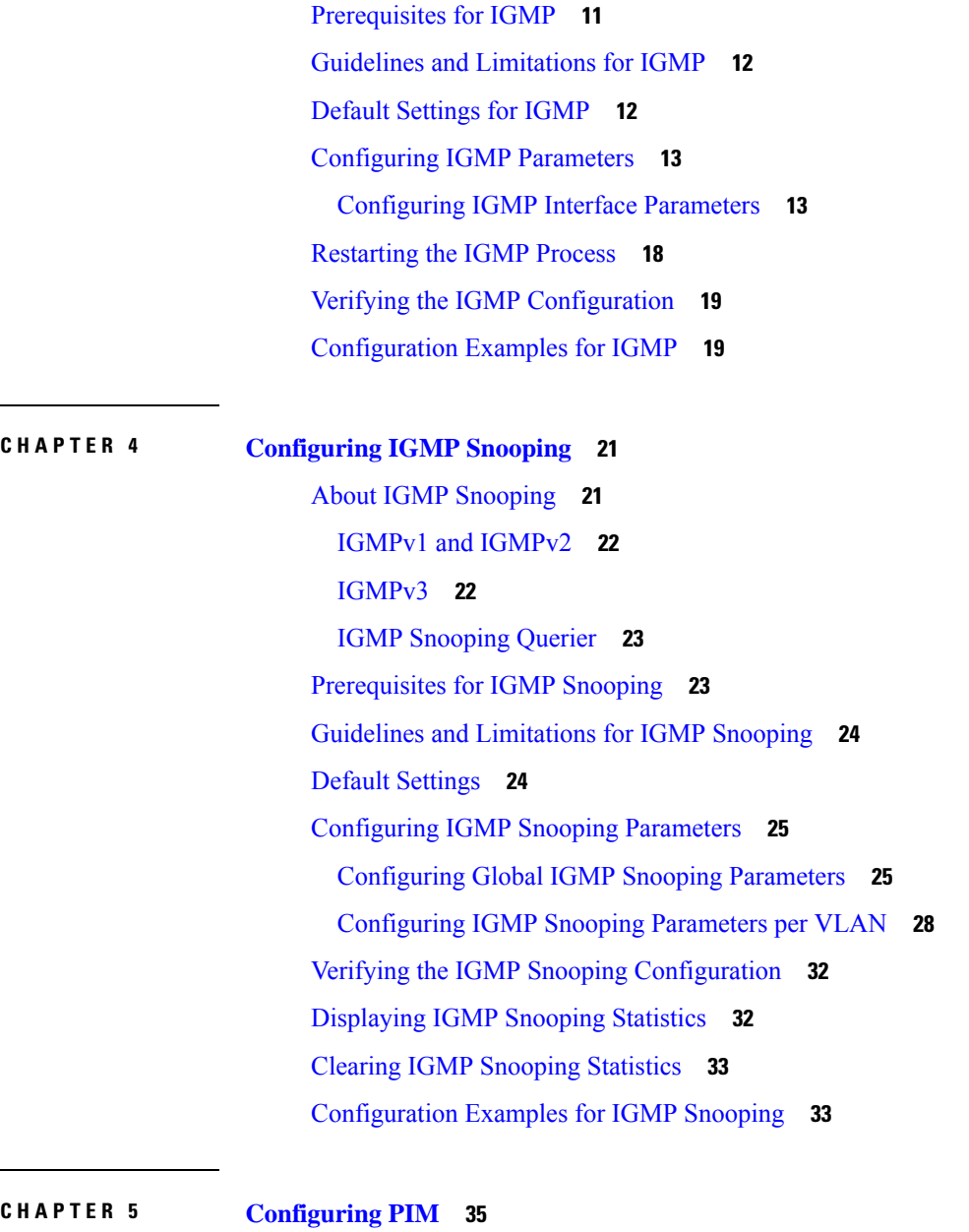

[About](#page-44-1) PIM **35** Hello [Messages](#page-45-0) **36** [Join-Prune](#page-45-1) Messages **36** State [Refreshes](#page-46-0) **37** [Rendezvous](#page-46-1) Points **37** [Static](#page-46-2) RP **37** PIM Register [Messages](#page-46-3) **37** [Designated](#page-47-0) Routers **38**

**Cisco Nexus 3550-T NX-OS Multicast Routing Configuration Guide, Release 10.2(x)**

```
ASM Switchover from Shared Tree to Source Tree 38
Prerequisites for PIM 39
Guidelines and Limitations for PIM 39
  Guidelines and Limitations for Hello Messages 40
  Guidelines and Limitations for Rendezvous Points 40
Default Settings 40
Configuring PIM 41
  PIM Configuration Tasks 42
  Enabling the PIM Feature 42
  Configuring PIM Sparse Mode Parameters 43
    Configuring PIM Sparse Mode Parameters 44
    Configuring Layer 3 Multicast Receiver VLAN 46
  Configuring ASM 47
    Configuring Static RPs 47
  Configuring RPF Routes for Multicast 48
  Configuring Message Filtering 49
    Configuring Message Filtering 49
  Restarting the PIM Processes 50
    Restarting the PIM Process 51
Verifying the PIM Configuration 51
Displaying Statistics 52
  Displaying PIM Statistics 52
  Clearing PIM Statistics 52
Related Documents 53
MIBs 53
```
**CHAPTER 6 [Configuring](#page-64-0) Multicast ACL for RPs for PIM-SM 55** [Introduction](#page-64-1) **55** Guidelines and [Limitations](#page-64-2) for PIM Allow RP **55** [Information](#page-64-3) about PIM Allow RP **55** [Configuring](#page-65-0) RPs for PIM-SM **56**

#### **Contents**

Г

I

i.

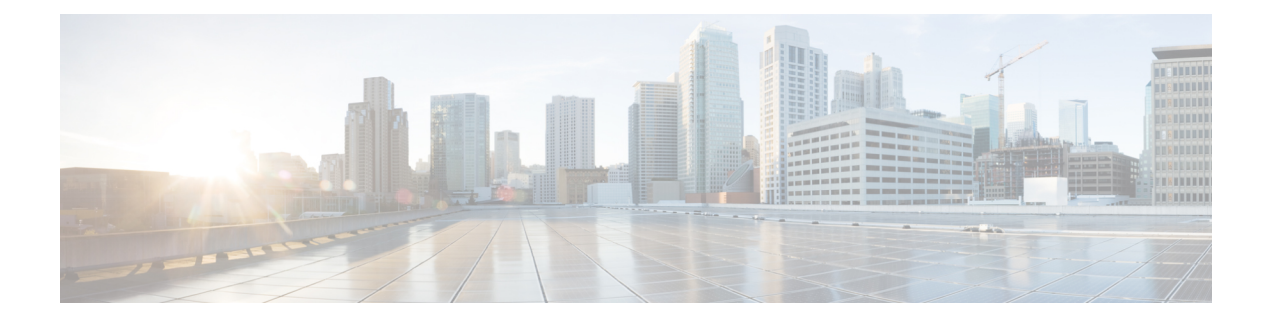

## <span id="page-6-0"></span>**Preface**

This preface includes the following sections:

- [Audience,](#page-6-1) on page vii
- Document [Conventions,](#page-6-2) on page vii
- Related [Documentation](#page-7-0) for Cisco Nexus 3550-T Switches, on page viii
- [Documentation](#page-7-1) Feedback, on page viii
- [Communications,](#page-7-2) Services, and Additional Information, on page viii

## <span id="page-6-2"></span><span id="page-6-1"></span>**Audience**

This publication is for network administrators who install, configure, and maintain Cisco Nexus switches.

## **Document Conventions**

Command descriptions use the following conventions:

 $\mathbf{I}$ 

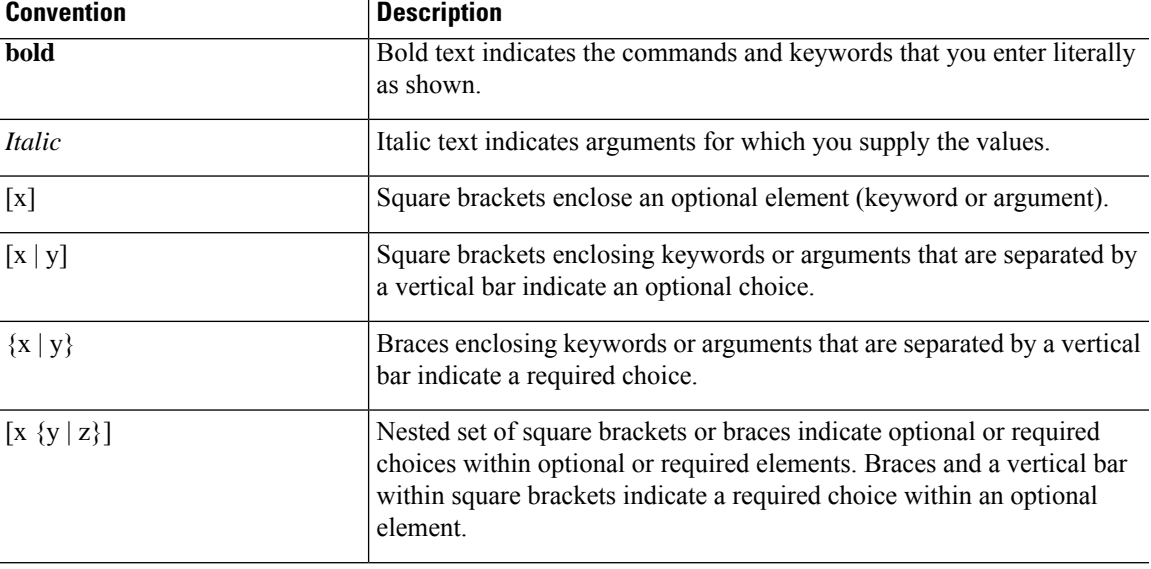

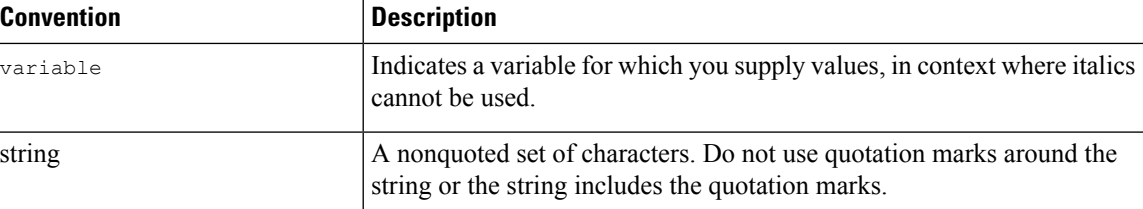

Examples use the following conventions:

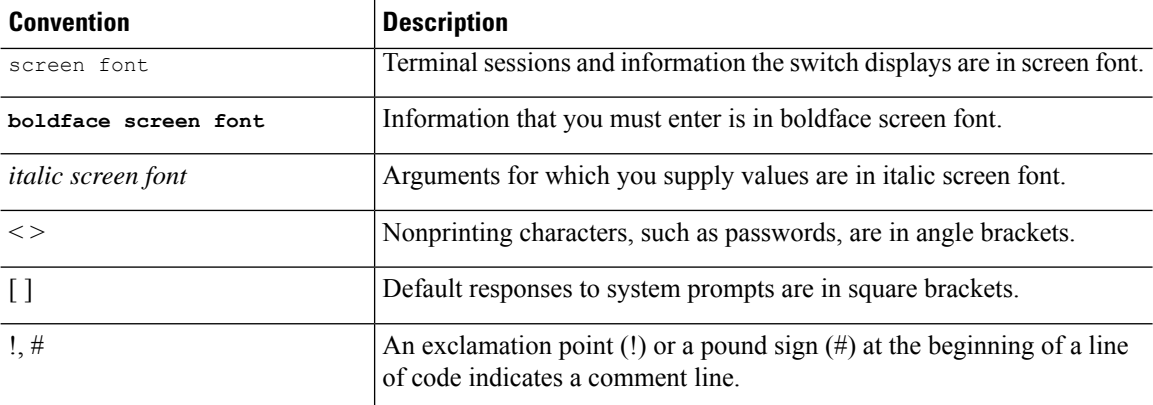

## <span id="page-7-1"></span><span id="page-7-0"></span>**Related Documentation for Cisco Nexus 3550-T Switches**

The entire Cisco Nexus 3550-T switch documentation set is available at the following URL: <https://www.cisco.com/c/en/us/support/switches/nexus-3550-series/series.html>

## <span id="page-7-2"></span>**Documentation Feedback**

To provide technical feedback on this document, or to report an error or omission, please send your comments to nexus9k-docfeedback@cisco.com. We appreciate your feedback.

## **Communications, Services, and Additional Information**

- To receive timely, relevant information from Cisco, sign up at Cisco Profile [Manager](https://www.cisco.com/offer/subscribe).
- To get the business impact you're looking for with the technologies that matter, visit Cisco [Services.](https://www.cisco.com/go/services)
- To submit a service request, visit Cisco [Support](https://www.cisco.com/c/en/us/support/index.html).
- To discover and browse secure, validated enterprise-class apps, products, solutions and services, visit Cisco [Marketplace.](https://www.cisco.com/go/marketplace/)
- To obtain general networking, training, and certification titles, visit [Cisco](http://www.ciscopress.com) Press.
- To find warranty information for a specific product or product family, access Cisco [Warranty](http://www.cisco-warrantyfinder.com) Finder.

#### **Cisco Bug Search Tool**

Cisco Bug [Search](https://www.cisco.com/c/en/us/support/web/tools/bst/bsthelp/index.html) Tool (BST) is a web-based tool that acts as a gateway to the Cisco bug tracking system that maintains a comprehensive list of defects and vulnerabilitiesin Cisco products and software. BST provides you with detailed defect information about your products and software.

**Preface**

 $\mathbf I$ 

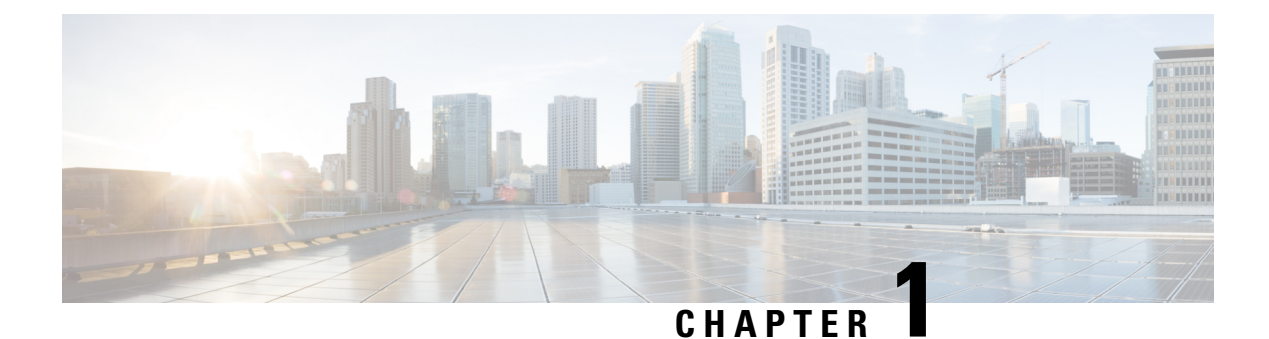

# <span id="page-10-0"></span>**New and Changed Information**

This section contains the new and changed information for a release.

• New and Changed [Information,](#page-10-1) on page 1

## <span id="page-10-1"></span>**New and Changed Information**

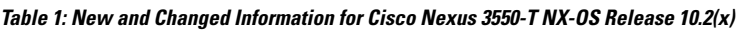

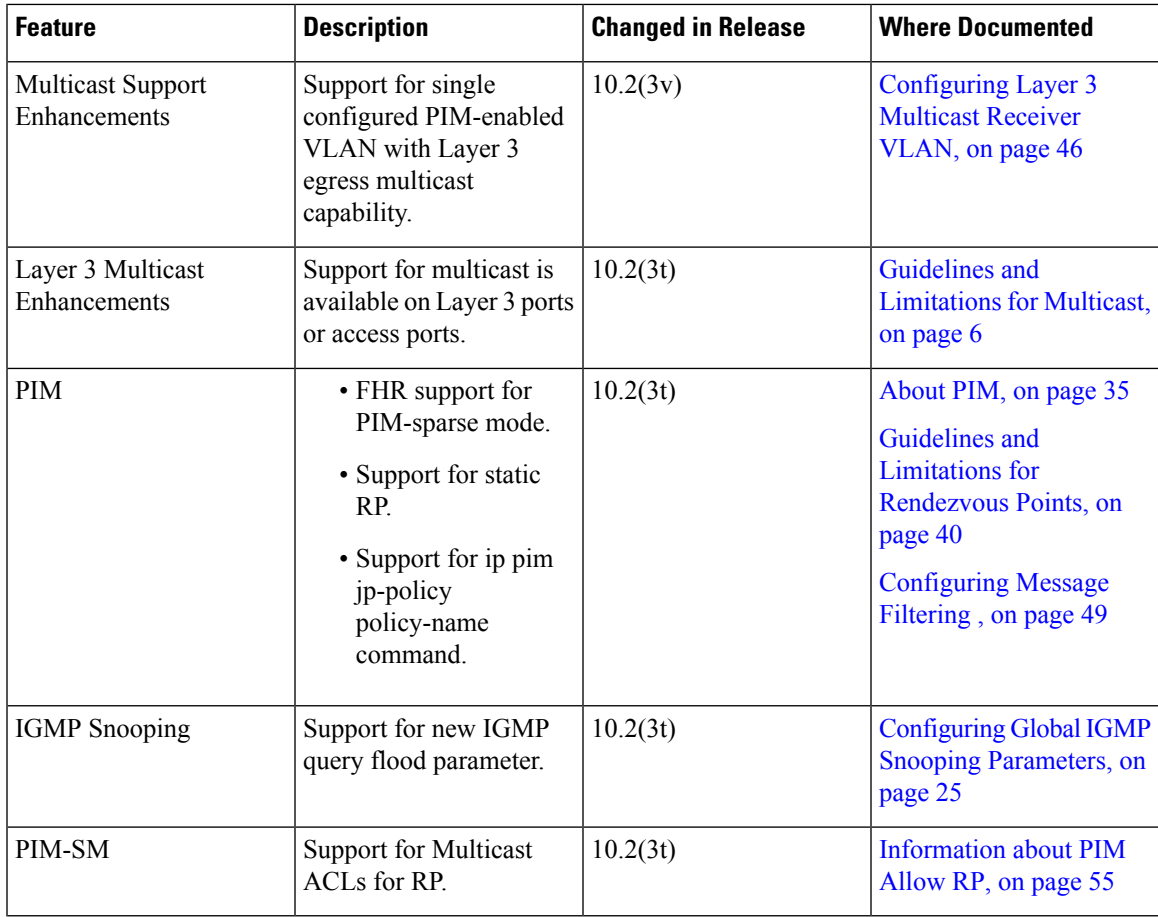

I

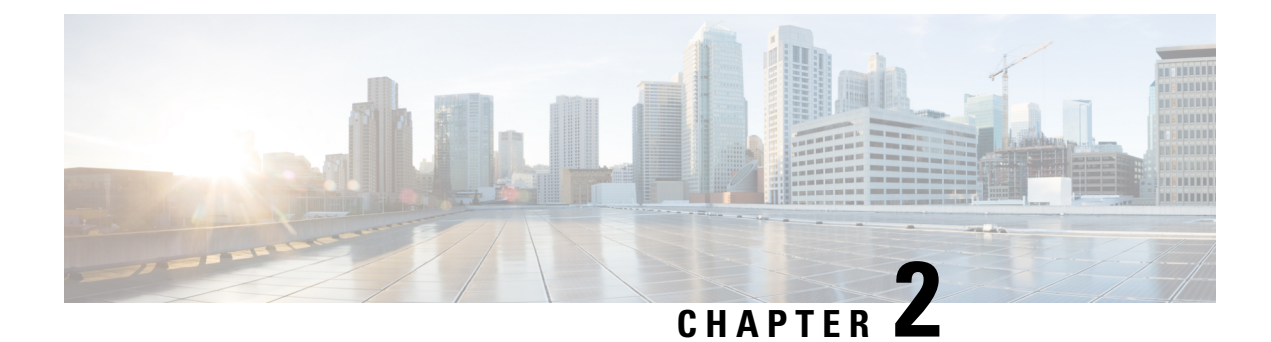

## <span id="page-12-0"></span>**Multicast Configuration Overview**

- Licensing [Requirements,](#page-12-1) on page 3
- About [Multicast,](#page-12-2) on page 3
- Guidelines and [Limitations](#page-15-2) for Multicast, on page 6
- [High-Availability](#page-15-3) Requirements for Multicast, on page 6
- [Troubleshooting](#page-16-0) Inconsistency Between SW and HW Multicast Routes , on page 7

## <span id="page-12-2"></span><span id="page-12-1"></span>**Licensing Requirements**

For a complete explanation of Cisco NX-OS licensing recommendations and how to obtain and apply licenses, see the *Cisco NX-OS [Licensing](https://www.cisco.com/c/en/us/td/docs/switches/datacenter/sw/nx-os/licensing/guide/b_Cisco_NX-OS_Licensing_Guide.html) Guide*.

## **About Multicast**

IP multicast is a method of forwarding the same set of IP packets to a number of hosts within a network. You can use multicast in IPv4 networks to provide efficient delivery of data to multiple destinations.

Multicast involves both a method of delivery and discovery of senders and receivers of multicast data, which is transmitted on IP multicast addresses called groups. A multicast address that includes a group and source IP address is often referred to as a channel. The Internet Assigned Number Authority (IANA) has assigned 224.0.0.0 through 239.255.255.255 as IPv4 multicast addresses. For more information, see [http://www.iana.org/assignments/multicast-addresses.](http://www.iana.org/assignments/multicast-addresses)

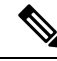

**Note** For a complete list of RFCs related to multicast, see the *IETF RFCs for IP Multicast* chapter.

The routers in the network listen for receivers to advertise their interest in receiving multicast data from selected groups. The routers then replicate and forward the data from sources to the interested receivers. Multicast data for a group is transmitted only to those LAN segments with receivers that requested it.

This figure shows one source transmitting multicast data that is delivered to two receivers. In the figure, because the center host is on a LAN segment where no receiver requested multicast data, no data is delivered to that receiver.

**Figure 1: Multicast Traffic from One Source to Two Receivers**

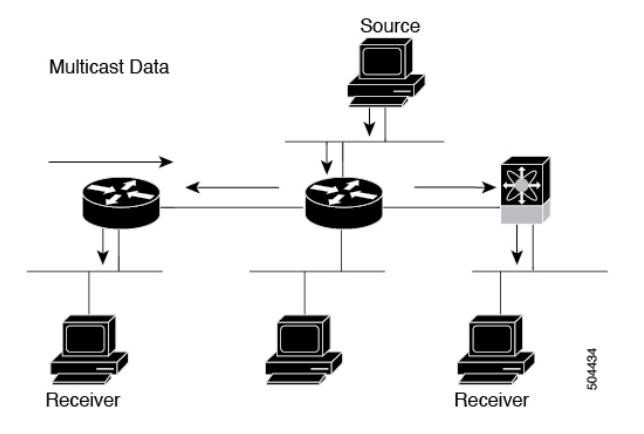

### <span id="page-13-0"></span>**Cisco NX-OS PIM**

Cisco NX-OS supports multicasting with Protocol Independent Multicast (PIM) sparse mode. PIM is IP routing protocol independent and can leverage whichever unicast routing protocols are used to populate the unicast routing table. In PIM sparse mode, multicast traffic is sent only to locations of the network that specifically request it. PIM dense mode is not supported by Cisco NX-OS.

**Note** In this publication, the term "PIM" is used for PIM sparse mode version 2.

To access multicast commands, you must enable the PIM feature. Multicast is enabled only after you enable PIM on an interface of each router in a domain. You can configure PIM for an IPv4 network. By default, IGMP is running on the system.

PIM, which is used between multicast-capable routers, advertises group membership across a routing domain by constructing multicast distribution trees. PIM builds shared distribution trees, on which packets from multiple sources are forwarded, as well as source distribution trees, on which packets from a single source are forwarded.

The distribution trees change automatically to reflect the topology changes due to link or router failures. PIM dynamically tracks both multicast-capable sources and receivers.

The router uses the unicast routing table and RPF routes for multicast to create multicast routing information.

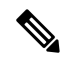

**Note** In this publication, "PIM for IPv4" refers to the Cisco NX-OS implementation of PIM sparse mode.

This figure shows two PIM domains in an IPv4 network.

П

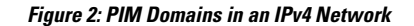

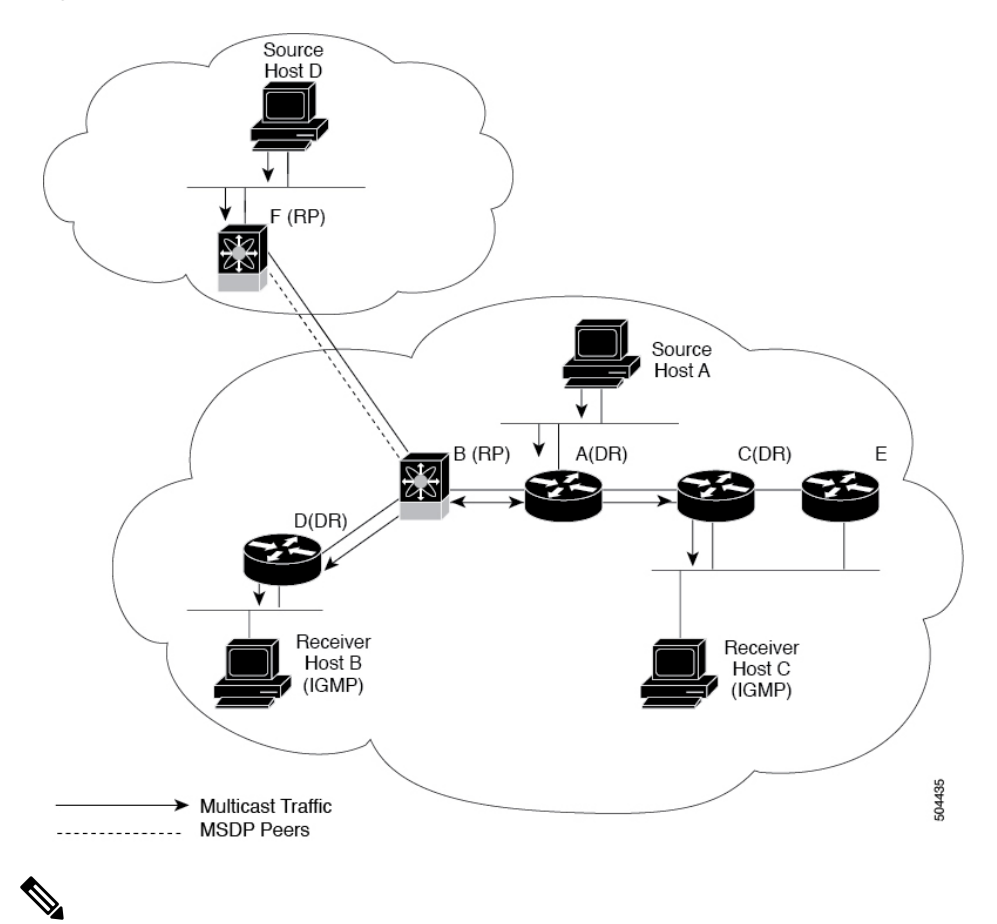

**Note** Cisco Nexus 3550-T Release 10.2(3t) does not support MSDP.

- The lines with arrows show the path of the multicast data through the network. The multicast data originates from the sources at hosts A and D.
- The dashed line connects routers B and F, which are Multicast Source Discovery Protocol (MSDP) peers. MSDP supports the discovery of multicast sources in other PIM domains.
- Hosts B and C receive multicast data by using Internet Group Management Protocol (IGMP) to advertise requests to join a multicast group.
- Routers A, C, and D are designated routers (DRs). When more than one router is connected to a LAN segment, such as C and E, the PIM software chooses one router to be the DR so that only one router is responsible for putting multicast data on the segment.

Router B is the rendezvous point (RP) for one PIM domain, and router F is the RP for the other PIM domain. The RP provides a common point for connecting sources and receivers within a PIM domain.

PIM only supports Any source multicast (ASM) mode for connecting sources and receivers.

### <span id="page-15-0"></span>**ASM**

Any Source Multicast (ASM) is a PIM tree building mode that uses shared trees to discover new sources and receivers as well as source trees to form shortest paths from receivers to sources. The shared tree uses a network node as the root, called the rendezvous point (RP). The source tree is rooted at first-hop routers, directly attached to each source that is an active sender. The ASM mode requires an RP for a group range. An RP can be configured statically or learned dynamically by the Auto-RP or BSR group-to-RP discovery protocols. If an RP is learned, the group operates in ASM mode.

The ASM mode is the default mode when you configure RPs.

### <span id="page-15-1"></span>**IGMP**

By default, the Internet Group Management Protocol (IGMP) for PIM is running on the system.

IGMP is used by hosts that want to receive multicast data to request membership in multicast groups. Once the group membership is established, multicast data for the group is directed to the LAN segment of the requesting host.

You can configure IGMPv2 on an interface. By default, the software enables IGMPv2.

**Note**

There are limitations to using IGMPv2 on Layer 2 ports. Please see Guidelines and [Limitations](#page-33-0) for IGMP [Snooping,](#page-33-0) on page 24 before using the feature.

## <span id="page-15-2"></span>**Guidelines and Limitations for Multicast**

- Layer 3 Ethernet subinterfaces are not supported.
- Layer3 multicast functionality is available only on L3 ports and access ports in Cisco Nexus 3550T.
- Trunk ports on Cisco Nexus 3550T support partial Layer3 multicast capability. Hence, all Layer3 multicast{vrf,S,G} lookup result with trunk egress port can be sent only on a configured layer3-multicast receiver-vlan. If a receiver is learned on a non-configured VLAN, it does not receive the expected multicast traffic. If you have not configured any layer3-multicast receiver-vlan, multicast-receivers learned on the native-vlan of trunk can receive configured traffic.
- Traffic storm control is not supported for unknown multicast traffic.
- Device cannot operate as multicast non-DR for a VLAN segment.
- Cisco Nexus 3550-T series switch does not support AutoRP or BSR configuration.
- Bidirectional mode is not supported on Cisco Nexus® 3550-T platform switches.

## <span id="page-15-3"></span>**High-Availability Requirements for Multicast**

After a multicast routing protocol is restarted, its state is recovered from the MRIB process.

Ш

## <span id="page-16-0"></span>**Troubleshooting Inconsistency Between SW and HW Multicast Routes**

#### **Symptom**

This section provides symptoms, possible causes, and recommended actions for when \*, G, entries that are seen in the MRIB with active flow, but are not programmed in MFIB.

#### **Possible Cause**

The issue can be seen when numerous active flows are received beyond the hardware capacity. This causes some of the entries not to be programmed in hardware while there is no free hardware index.

If the number of active flows are significantly reduced to free up the hardware resource, inconsistency may be seen between MRIB and MFIB for flows that were previously affected when the hardware table was full until the entry, times out, repopulates, and triggers programming.

There is currently no mechanism to walk the MRIB table and reprogram missing entriesin HW after hardware resource is freed.

#### **Corrective Action**

To ensure reprogramming of the entries, use the **clear ip mroute \*** command.

I

**Troubleshooting Inconsistency Between SW and HW Multicast Routes**

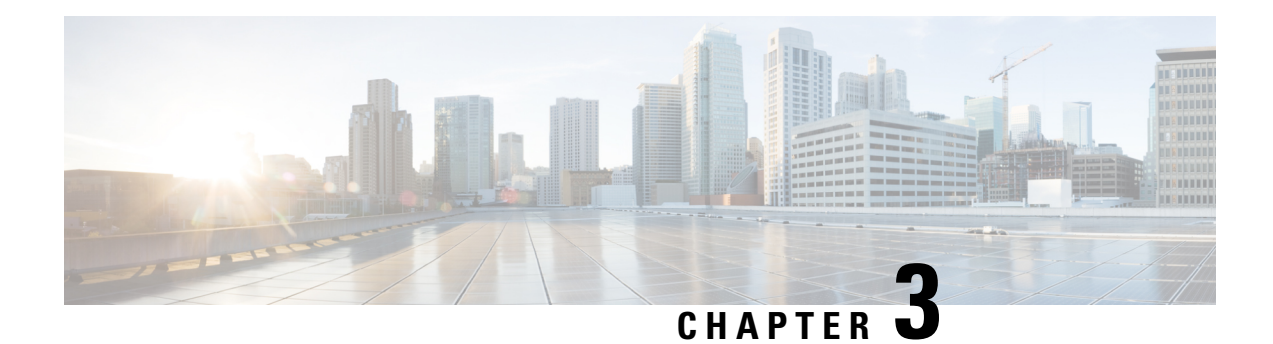

## <span id="page-18-0"></span>**Configuring IGMP**

This chapter describes how to configure the Internet Group Management Protocol (IGMP) on Cisco NX-OS devices for IPv4 networks.

- About [IGMP,](#page-18-1) on page 9
- [Prerequisites](#page-20-0) for IGMP, on page 11
- Guidelines and [Limitations](#page-21-0) for IGMP, on page 12
- Default [Settings](#page-21-1) for IGMP, on page 12
- [Configuring](#page-22-0) IGMP Parameters, on page 13
- [Restarting](#page-27-0) the IGMP Process, on page 18
- Verifying the IGMP [Configuration,](#page-28-0) on page 19
- [Configuration](#page-28-1) Examples for IGMP, on page 19

## <span id="page-18-1"></span>**About IGMP**

IGMPis an IPv4 protocol that a host usesto request multicast data for a particular group. Using the information obtained through IGMP, the software maintains a list of multicast group or channel memberships on a per-interface basis. The systems that receive these IGMP packets send multicast data that they receive for requested groups or channels out the network segment of the known receivers.

By default, the IGMP process is running. You cannot enable IGMP manually on an interface. IGMP is automatically enabled when you perform one of the following configuration tasks on an interface:

- Enable PIM
- Statically bind a local multicast group

### <span id="page-18-2"></span>**IGMP Versions**

The device supports IGMPv2 and IGMPv3, and IGMPv1 report reception.

By default, the software enables IGMPv2 when it starts the IGMP process. You can enable IGMPv3 on interfaces where you want its capabilities.

IGMPv3 includes the following key changes from IGMPv2:

• Hosts no longer perform report suppression, which means that hosts always send IGMP membership reports when an IGMP query message is received.

**Note** The Cisco Nexus® 3550-T switches does not support SSM.

For detailed information about IGMPv2, see RFC [2236](http://www.ietf.org/rfc/rfc2236.txt).

For detailed information about IGMPv3, see RFC [5790](https://www.ietf.org/rfc/rfc5790.txt).

### <span id="page-19-0"></span>**IGMP Basics**

This figure shows the basic IGMP process of a router that discovers multicast hosts. Hosts 1, 2, and 3 send unsolicited IGMP membership report messages to initiate receiving multicast data for a group or channel.

#### **Figure 3: IGMPv1 and IGMPv2 Query-Response Process**

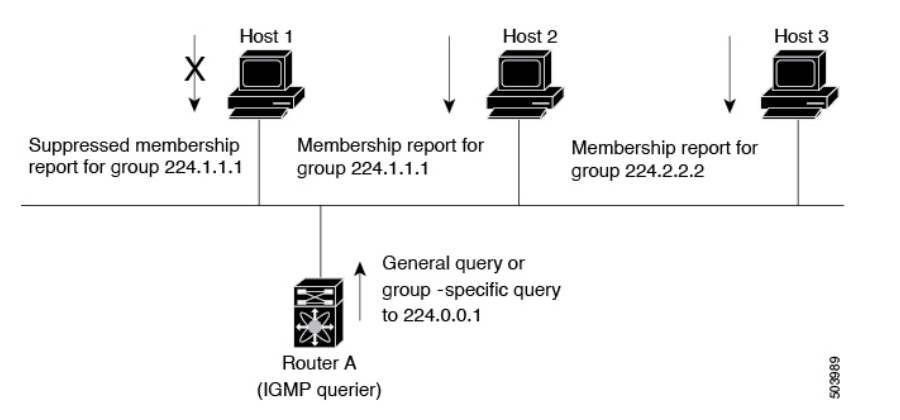

In the figure below, router A, which is the IGMP designated querier on the subnet, sends query messages to the all-hosts multicast group at 224.0.0.1 periodically to discover whether any hosts want to receive multicast data. You can configure the group membership timeout value that the router usesto determine that no members of a group or source exist on the subnet.

The software elects a router as the IGMP querier on a subnet if it has the lowest IP address. As long as a router continues to receive query messages from a router with a lower IP address, it resets a timer that is based on its querier timeout value. If the querier timer of a router expires, it becomes the designated querier. If that router later receives a host query message from a router with a lower IP address, it drops its role as the designated querier and sets its querier timer again.

In this figure, host 1's membership report is suppressed, and host 2 sends its membership report for group 224.1.1.1 first. Host 1 receives the report from host 2. Because only one membership report per group needs to be sent to the router, other hosts suppress their reports to reduce network traffic. Each host waits for a random time interval to avoid sending reports at the same time. You can configure the query maximum response time parameter to control the interval in which hosts randomize their responses.

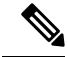

IGMPv1 and IGMPv2 membership report suppression occurs only on hosts that are connected to the same port. **Note**

In this figure, router A sends the IGMPv3 group-and-source-specific query to the LAN. Hosts 2 and 3 respond to the query with membership reports that indicate that they want to receive data from the advertised group and source.

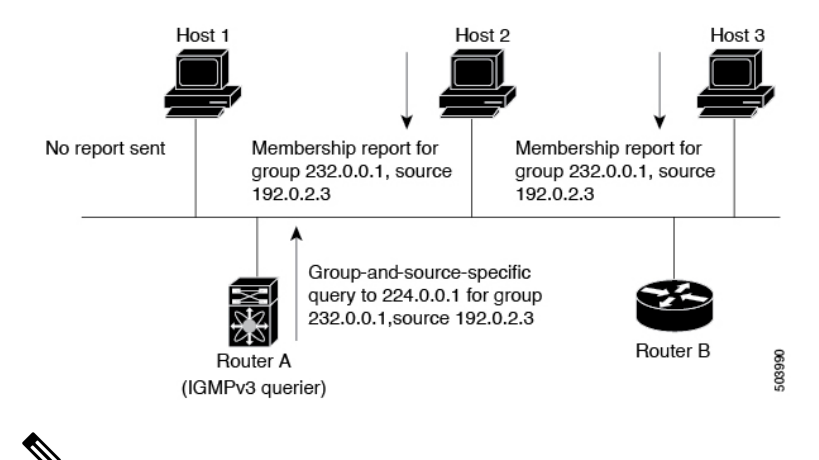

#### **Figure 4: IGMPv3 Group-and-Source-Specific Query**

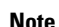

**Note** IGMPv3 hosts do not perform IGMP membership report suppression.

Messages sent by the designated querier have a time-to-live (TTL) value of 1, which means that the messages are not forwarded by the directly connected routers on the subnet. You can configure the frequency and number of query messages sent specifically for IGMP startup, and you can configure a short query interval at startup so that the group state is established as quickly as possible. Although usually unnecessary, you can tune the query interval used after startup to a value that balances the responsiveness to host group membership messages and the traffic created on the network.

$$
\overbrace{\mathbf{1}}
$$

**Caution** Changing the query interval can severely impact multicast forwarding.

When a multicast host leaves a group, a host that runs IGMPv2 or later sends an IGMP leave message. To check if this host is the last host to leave the group, the software sends an IGMP query message and starts a timer that you can configure called the last member query response interval. If no reports are received before the timer expires, the software removes the group state. The router continues to send multicast traffic for a group until its state is removed.

You can configure a robustness value to compensate for packet loss on a congested network. The robustness value is used by the IGMP software to determine the number of times to send messages.

Link local addresses in the range 224.0.0.0/24 are reserved by the Internet Assigned Numbers Authority (IANA). Network protocols on a local network segment use these addresses; routers do not forward these addresses because they have a TTL of 1. By default, the IGMP process sends membership reports only for nonlink local addresses, but you can configure the software to send reports for link local addresses.

### <span id="page-20-0"></span>**Prerequisites for IGMP**

IGMP has the following prerequisites:

- You are logged onto the device.
- For global configuration commands, you are in the correct virtual routing and forwarding (VRF) mode. The default configuration mode shown in the examples in this chapter applies to the default VRF.

## <span id="page-21-0"></span>**Guidelines and Limitations for IGMP**

IGMP has the following guidelines and limitations:

- For having low latency, Cisco Nexus® 3550-T switch only supports {Vlan,MAC} lookup for L2 ports. There is no IP based {VLAN,G} or {VLAN,G,S} lookup.
- Route-Aliasing is expected as routes are installed for optimized {Vlan,MAC} lookup.
- All unknown multicast packet miss are forwarded to OMF ports on the L2 segment. There is a FHR copy to SUP when L3 multicast is enabled on L2 access ports.
- Multi-access Network with Cisco Nexus® 3550-T switch would not work, there cannot be 2PIM-Routers in same VLan segment if one of the PIM enabled routers is Cisco Nexus® 3550-T switch. Cisco Nexus® 3550-T switch cannot act as non-DR.
- PIM can be enabled on L2 transit node provided the other routers have PIM or IGMP querier configured.
- Owing to {Vlan,Mac} lookup, IGMPv2 reports are flooded to the receivers already attached, this results in report-suppression. It is recommended to have hosts configured as IGMPv3.
- Excluding or blocking a list of sources according to IGMPv3 (RFC 5790) is not supported.

## <span id="page-21-1"></span>**Default Settings for IGMP**

This table lists the default settings for IGMP parameters.

#### **Table 2: Default IGMP Parameters**

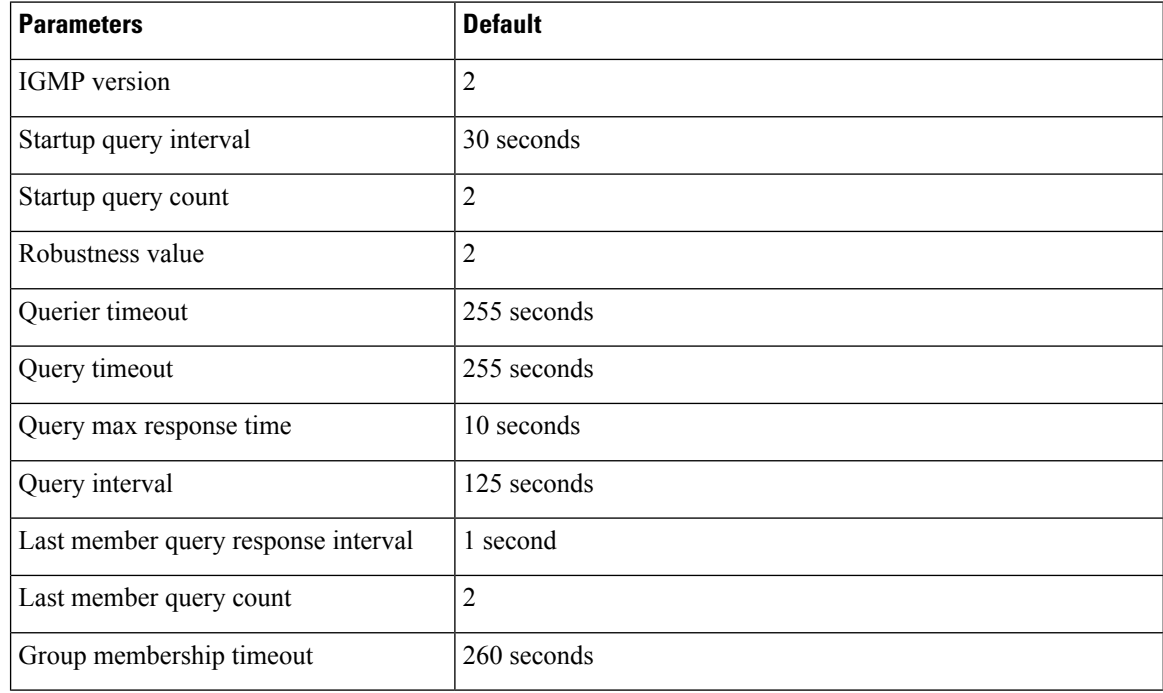

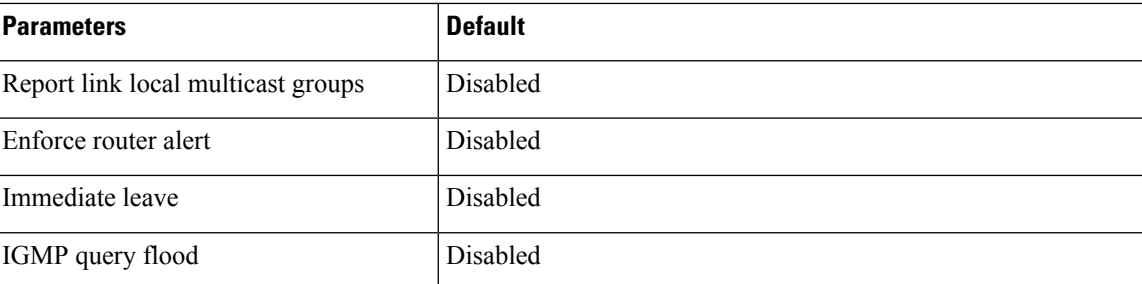

## <span id="page-22-0"></span>**Configuring IGMP Parameters**

You can configure the IGMP global and interface parameters to affect the operation of the IGMP process.

If you are familiar with the Cisco IOS CLI, be aware that the Cisco NX-OS commands for this feature might differ from the Cisco IOS commands that you would use. **Note**

### <span id="page-22-1"></span>**Configuring IGMP Interface Parameters**

You can configure the optional IGMP interface parameters described in the table below.

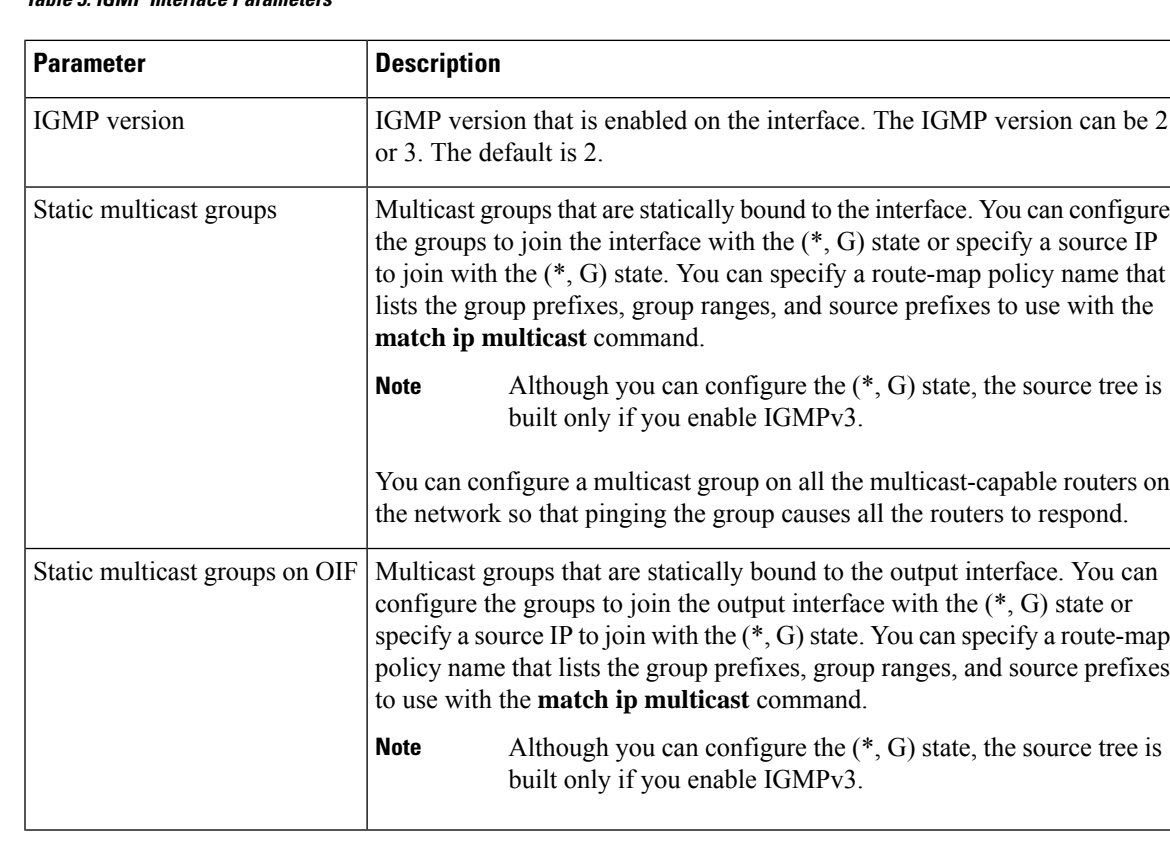

**Table 3: IGMP Interface Parameters**

L

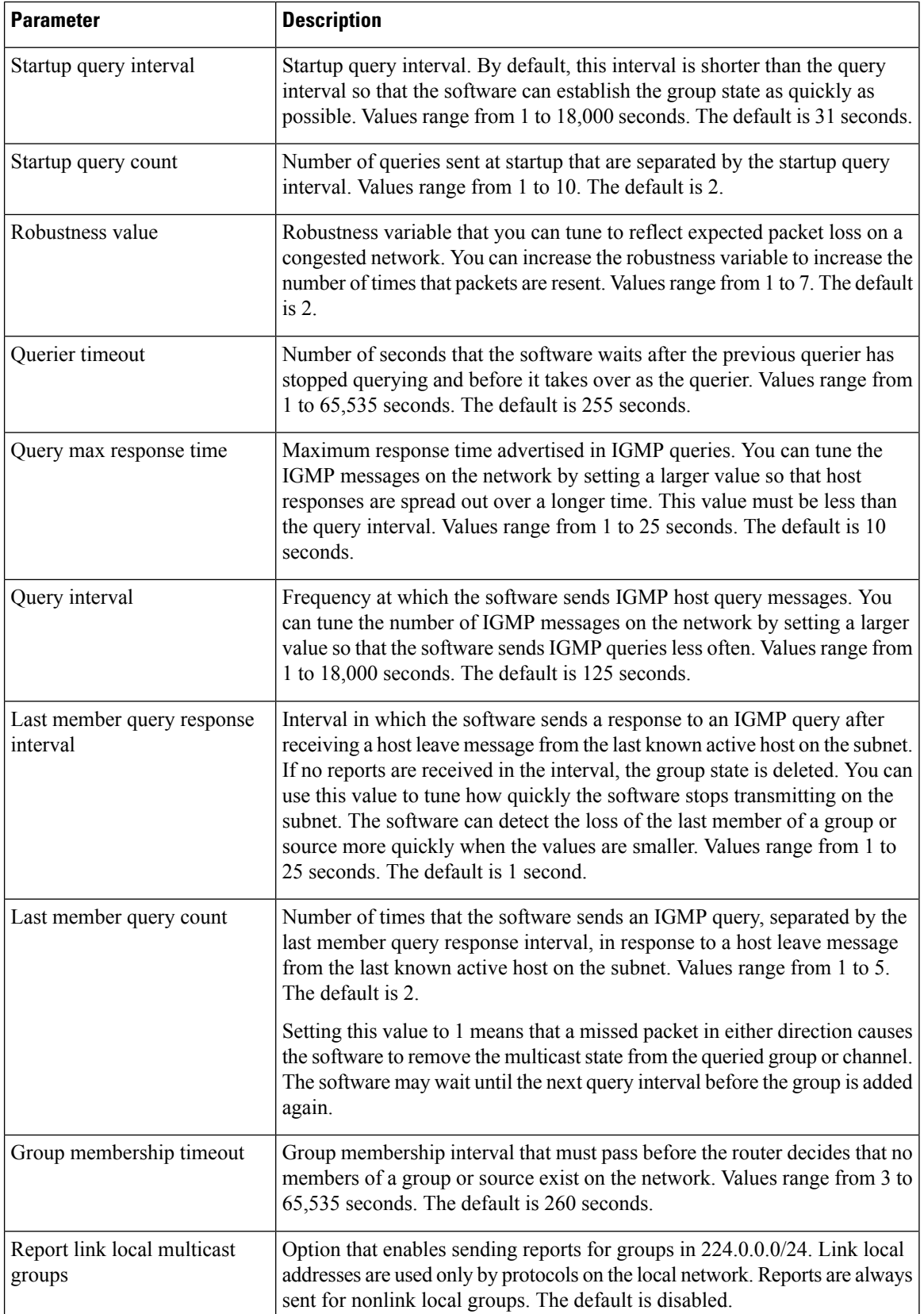

i.

I

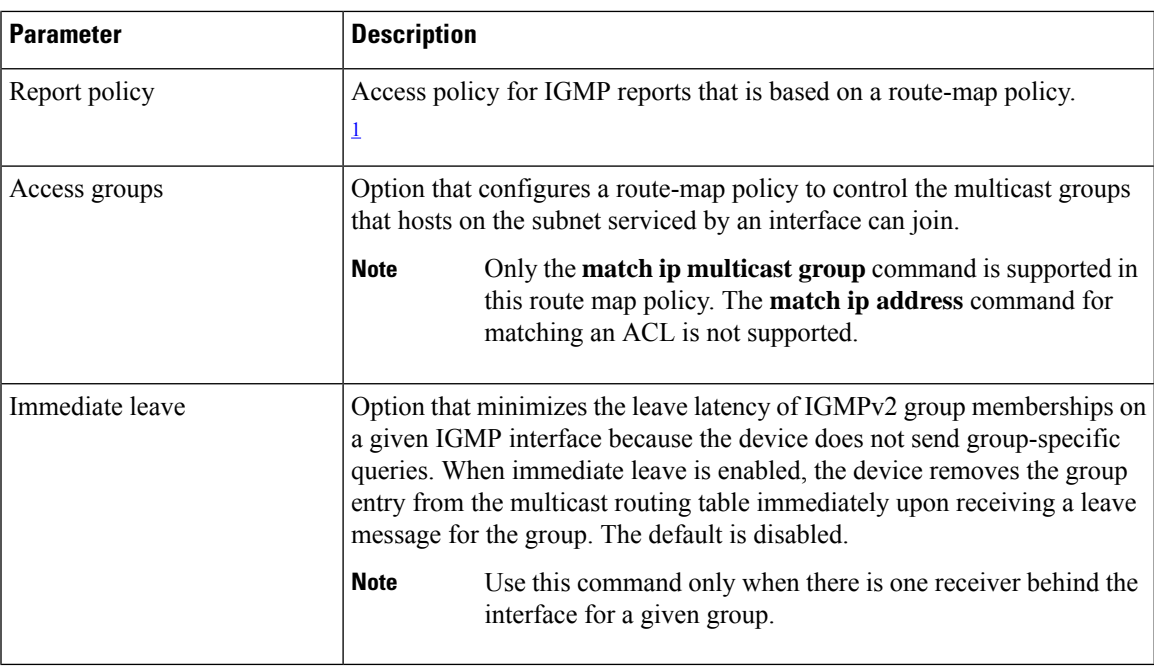

<span id="page-24-0"></span><sup>1</sup> To configure route-map policies, see the *Cisco Nexus 3550-T Unicast Routing Configuration* section.

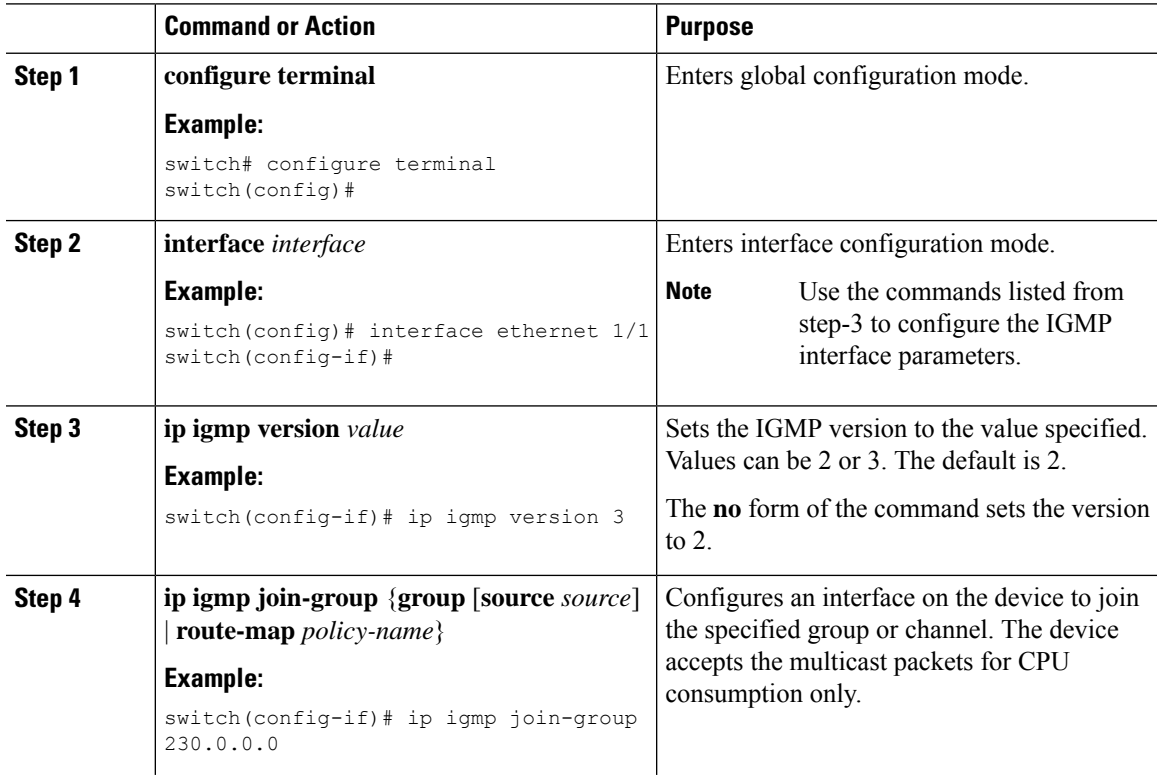

 $\mathbf I$ 

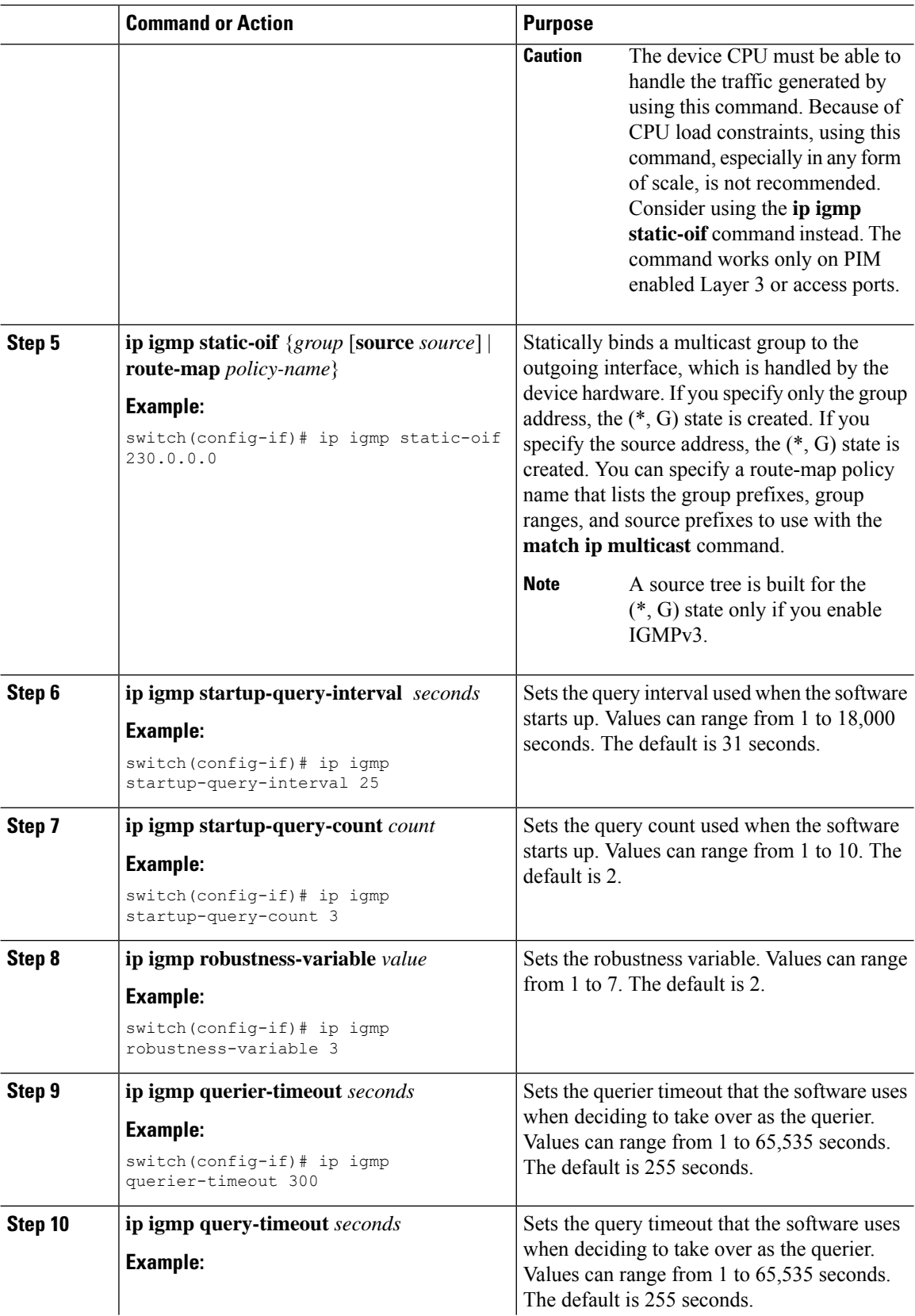

 $\mathbf{l}$ 

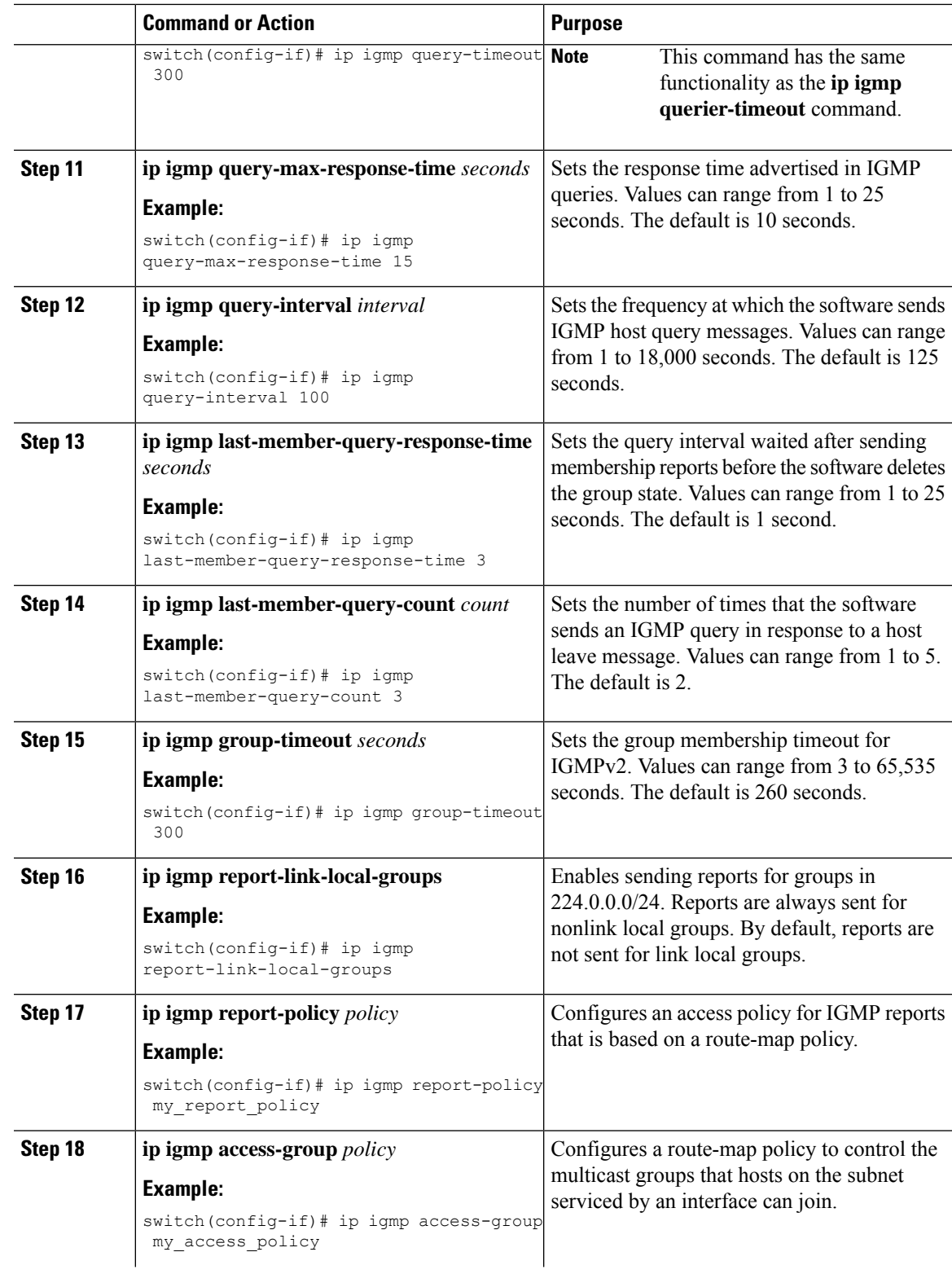

I

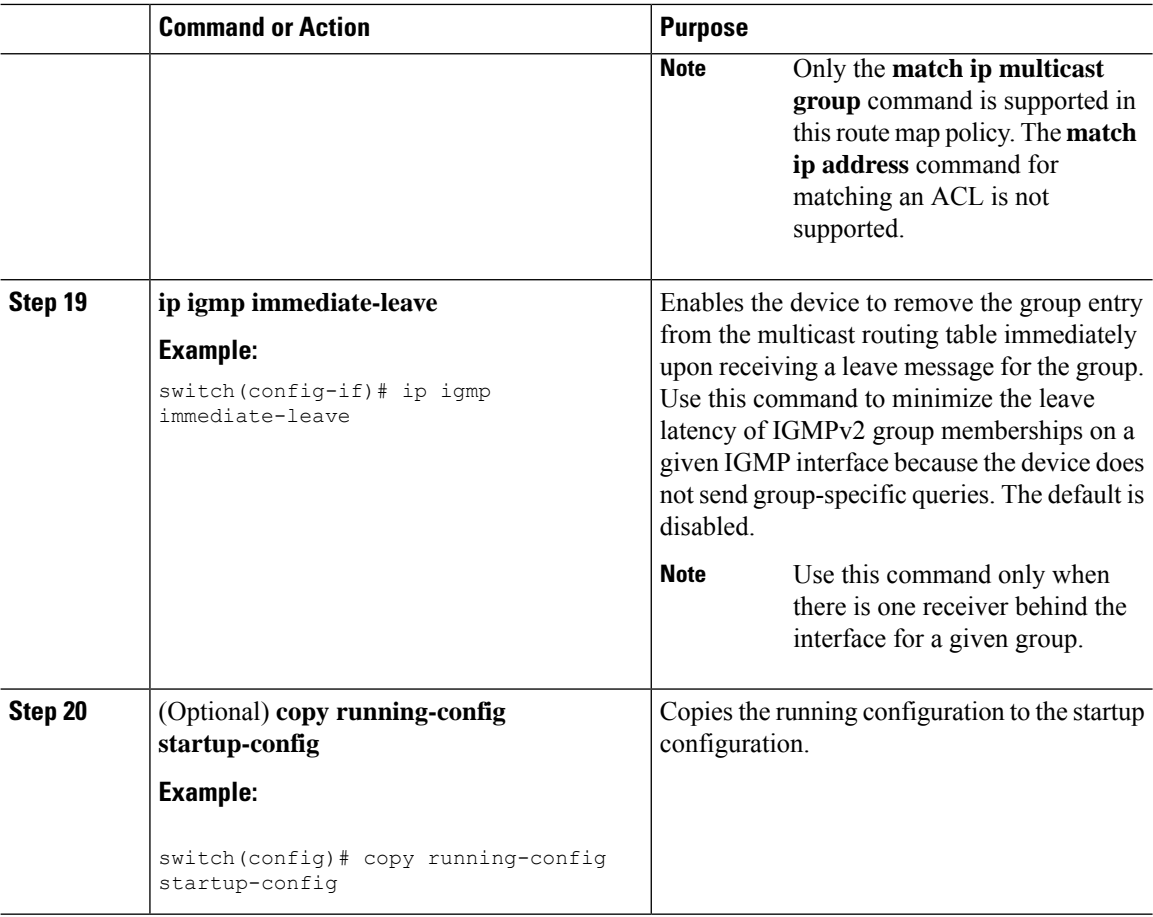

## <span id="page-27-0"></span>**Restarting the IGMP Process**

You can restart the IGMP process and optionally flush all routes.

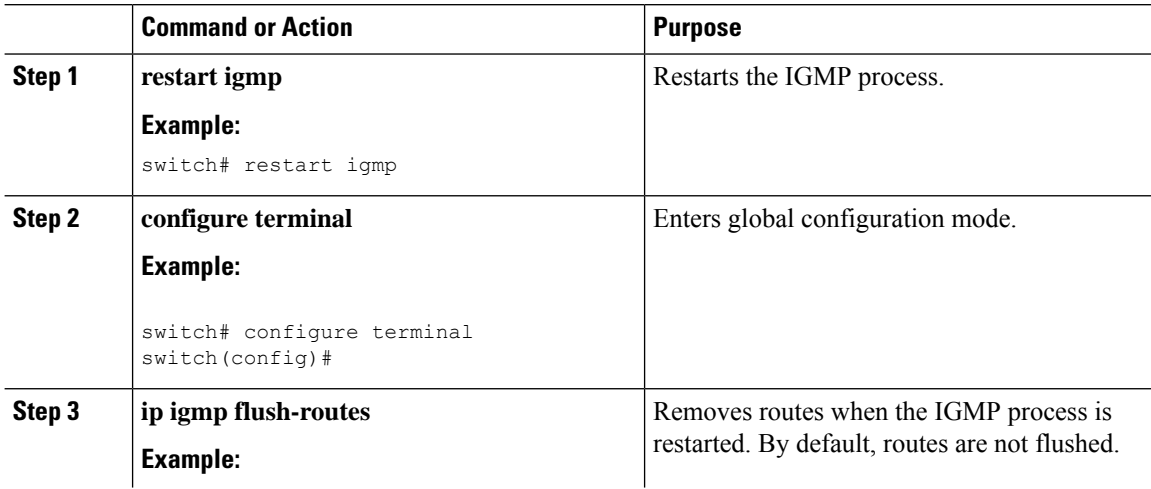

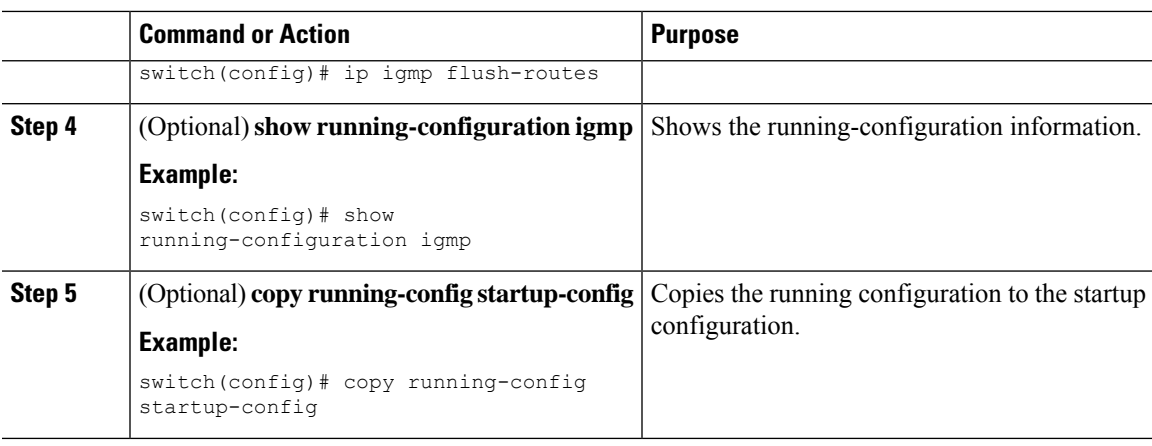

## <span id="page-28-0"></span>**Verifying the IGMP Configuration**

To display the IGMP configuration information, perform one of the following tasks:

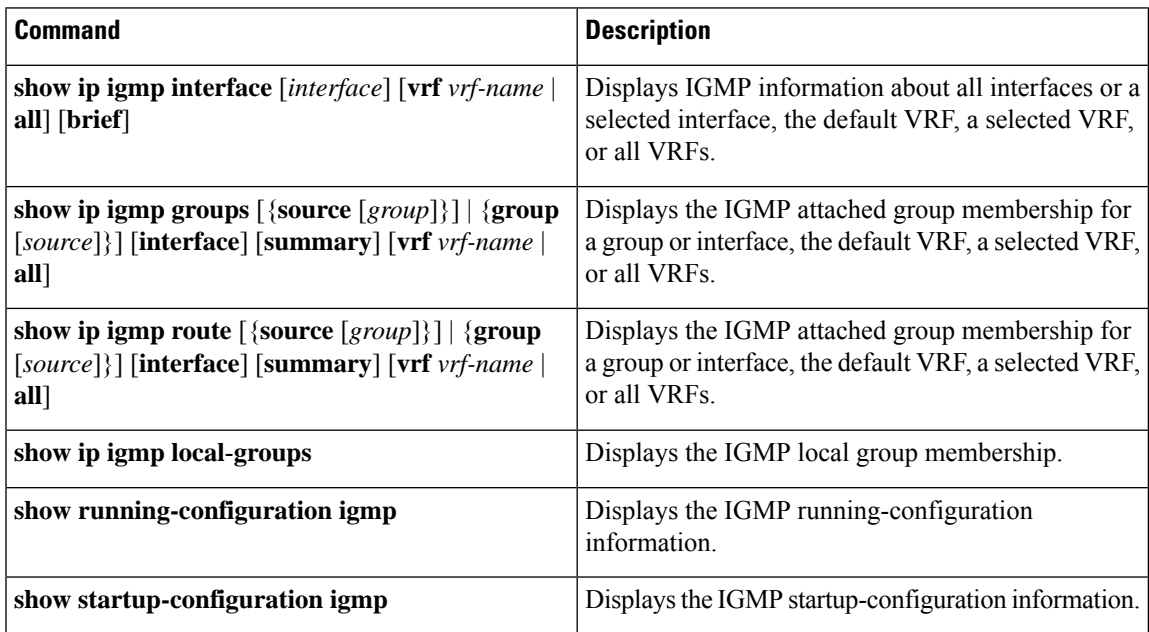

## <span id="page-28-1"></span>**Configuration Examples for IGMP**

The following example shows how to configure the IGMP parameters:

```
configure terminal
```

```
interface ethernet 1/1
 ip igmp version 3
 ip igmp join-group 230.0.0.0
 ip igmp startup-query-interval 25
 ip igmp startup-query-count 3
```
ip igmp robustness-variable 3 ip igmp querier-timeout 300 ip igmp query-timeout 300 ip igmp query-max-response-time 15 ip igmp query-interval 100 ip igmp last-member-query-response-time 3 ip igmp last-member-query-count 3 ip igmp group-timeout 300 ip igmp report-link-local-groups

ip igmp report-policy my\_report\_policy ip igmp access-group my\_access\_policy

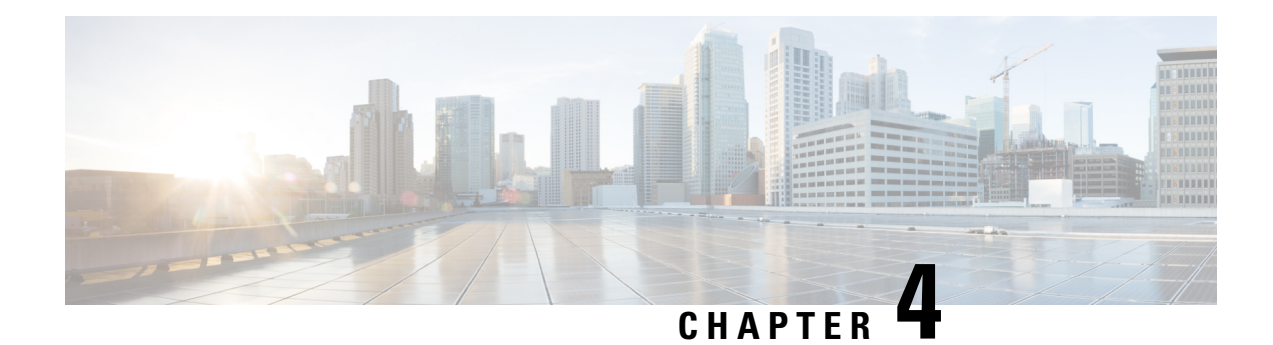

# <span id="page-30-0"></span>**Configuring IGMP Snooping**

This chapter describes how to configure the Internet Group Management Protocol (IGMP) Snooping on Cisco NX-OS devices for IPv4 networks.

- About IGMP [Snooping,](#page-30-1) on page 21
- [Prerequisites](#page-32-1) for IGMP Snooping, on page 23
- Guidelines and [Limitations](#page-33-0) for IGMP Snooping, on page 24
- Default [Settings,](#page-33-1) on page 24
- [Configuring](#page-34-0) IGMP Snooping Parameters, on page 25
- Verifying the IGMP Snooping [Configuration,](#page-41-0) on page 32
- [Displaying](#page-41-1) IGMP Snooping Statistics, on page 32
- Clearing IGMP Snooping [Statistics,](#page-42-0) on page 33
- [Configuration](#page-42-1) Examples for IGMP Snooping, on page 33

## <span id="page-30-1"></span>**About IGMP Snooping**

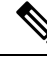

**Note**

We recommend that you do not disable IGMP snooping on the device. If you disable IGMP snooping, you might see reduced multicast performance because of excessive false flooding within the device.

IGMP snooping software examines Layer 2 IP multicast traffic within a VLAN to discover the ports where interested receivers reside. Using the port information, IGMP snooping can reduce bandwidth consumption in a multi-access LAN environment to avoid flooding the entire VLAN. IGMP snooping tracks which ports are attached to multicast-capable routers to help the routers forward IGMP membership reports. The IGMP snooping software responds to topology change notifications. By default, IGMP snooping is enabled on the device.

This figure shows an IGMP snooping switch that sits between the host and the IGMP router. The IGMP snooping switch snoops the IGMP membership reports and Leave messages and forwards them only when necessary to the connected IGMP routers.

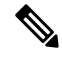

**Note**

Owing to {Vlan,Mac} lookup IGMPv2 reports are flooded/forwarded to the receivers already attached, this results in report-suppression. This is specific to Cisco Nexus 3550-T only.

**Figure 5: IGMP Snooping Switch**

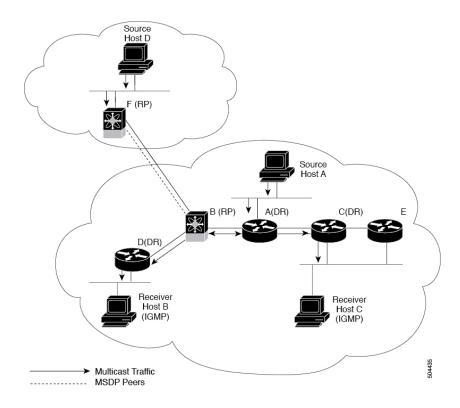

The IGMP snooping software operates upon IGMPv1, IGMPv2, and IGMPv3 control plane packets where Layer 3 control plane packets are intercepted and influence the Layer 2 forwarding behavior.

The Cisco NX-OS IGMP snooping software has the following proprietary features:

- Layer 2 multicast forwarding is only done based on MAC address on the Cisco Nexus 3550-T hardware.
- Optimized Multicast Flooding (OMF) forwards unknown traffic to only routers and performs no data-driven state creation.

For more information about IGMP snooping, see RFC [4541](https://www.rfc-editor.org/rfc/rfc4541)

### <span id="page-31-0"></span>**IGMPv1 and IGMPv2**

Both IGMPv1 and IGMPv2 support membership report suppression, which means that if two hosts on the same subnet want to receive multicast data for the same group, the host that receives a member report from the other host suppresses sending its report. Membership report suppression occurs for hosts that share a port.

If no more than one host is attached to each VLAN switch port, you can configure the fast leave feature in IGMPv2. The fast leave feature does not send last member query messages to hosts. As soon as the software receives an IGMP leave message, the software stops forwarding multicast data to that port.

IGMPv1 does not provide an explicit IGMP leave message, so the software must rely on the membership message timeout to indicate that no hosts remain that want to receive multicast data for a particular group.

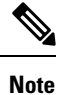

The software ignores the configuration of the last member query interval when you enable the fast leave feature because it does not check for remaining hosts.

### <span id="page-31-1"></span>**IGMPv3**

The IGMPv3 snooping implementation on Cisco NX-OS supports full IGMPv3 snooping, which provides constrained flooding based on the (S, G) information in the IGMPv3 reports. The source based filtering is not supported for L2 multicast on Cisco NX-OS 3550-T series switches, owing to MAC based multicast forwarding.

By default, the software tracks hosts on each VLAN port. The explicit tracking feature provides a fast leave mechanism. Because every IGMPv3 host sends membership reports, report suppression limits the amount of traffic that the device sends to other multicast-capable routers. When report suppression is enabled, and no

IGMPv1 or IGMPv2 hostsrequested the same group, the software provides proxy reporting. The proxy feature builds the group state from membership reports from the downstream hosts and generates membership reports in response to queries from upstream queriers.

Even though the IGMPv3 membership reports provide a full accounting of group members on a LAN segment, when the last host leaves, the software sends a membership query. You can configure the parameter last member query interval. If no host responds before the timeout, the software removes the group state.

**Note**

Owing to cut-through forwarding of L2 multicast based on destination MAC, (S,G) information in the IGMPv3 reports is ignored when PIM is not enabled on VLAN. Cisco Nexus 3550-T series switch does not support PIM on trunk ports.

### <span id="page-32-0"></span>**IGMP Snooping Querier**

When PIM is not enabled on an interface because the multicast traffic does not need to be routed, you must configure an IGMP snooping querier to send membership queries. You define the querier in a VLAN that contains multicast sources and receivers but no other active querier.

The querier can be configured to use any IP address in the VLAN.

As a best practice, a unique IP address, one that is not already used by the switch interface or the Hot Standby Router Protocol (HSRP) virtual IP address, should be configured so as to easily reference the querier.

**Note** The IP address for the querier should not be a broadcast IP address, multicast IP address, or 0 (0.0.0.0).

When an IGMP snooping querier is enabled, it sends out periodic IGMP queries that trigger IGMP report messages from hosts that want to receive IP multicast traffic. IGMP snooping listens to these IGMP reports to establish appropriate forwarding.

The IGMP snooping querier performs querier election as described in RFC 2236. Querier election occurs in the following configurations:

- When there are multiple switch queriers configured with the same subnet on the same VLAN on different switches.
- When the configured switch querier is in the same subnet as with other Layer 3 SVI queriers.

## <span id="page-32-1"></span>**Prerequisites for IGMP Snooping**

IGMP snooping has the following prerequisites:

- You are logged onto the device.
- For global commands, you are in the correct virtual routing and forwarding (VRF) mode. The default configuration mode shown in the examples in this chapter applies to the default VRF.

## <span id="page-33-0"></span>**Guidelines and Limitations for IGMP Snooping**

IGMP snooping has the following guidelines and limitations:

- Cisco Nexus 3550-T Release 10.2(3t) does not enable PIM on trunk ports
- If there is a host on a network segment sending periodic reports, hosts on other ports suppress IGMPv2 reports resulting in a timeout. If such hosts are presemt, use static configuration of receivers to prevent host timeouts.
- Cisco Nexus® 3550-T switches support IGMP snooping for IPv4 but do not support MLD snooping for IPv6.
- Layer 3 IPv6 multicast routing is not supported.
- Layer 2 IPv6 multicast packets are flooded on the incoming VLAN.
- Cisco Nexus<sup>®</sup> 3550-T switch does not flood/forward unknown L2/L3 multicast packets on incoming VLAN. As a result, multicast packets are not sent to OMF ports (all external multicast router ports, either statically configured or dynamically learned).
- You must enable the **ip igmp snooping group-timeout** command when you use the **ip igmp snooping proxy general-queries** command. We recommend that you set it to "never". Otherwise, you might experience multicast packet loss.
- Cisco Nexus® 3550-T switch forwards known multicast packets based on Multicast DestMAC of packets on incoming ports where PIM is dis-abled to provide lower latency. Hence, Cisco Nexus<sup>®</sup> 3550-T switch IGMPv1/v2 incoming reports are forwarded to known multicast receivers.
- Enable the IGMP query flood parameter to send queries one port at a time.

<span id="page-33-1"></span>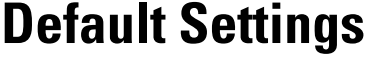

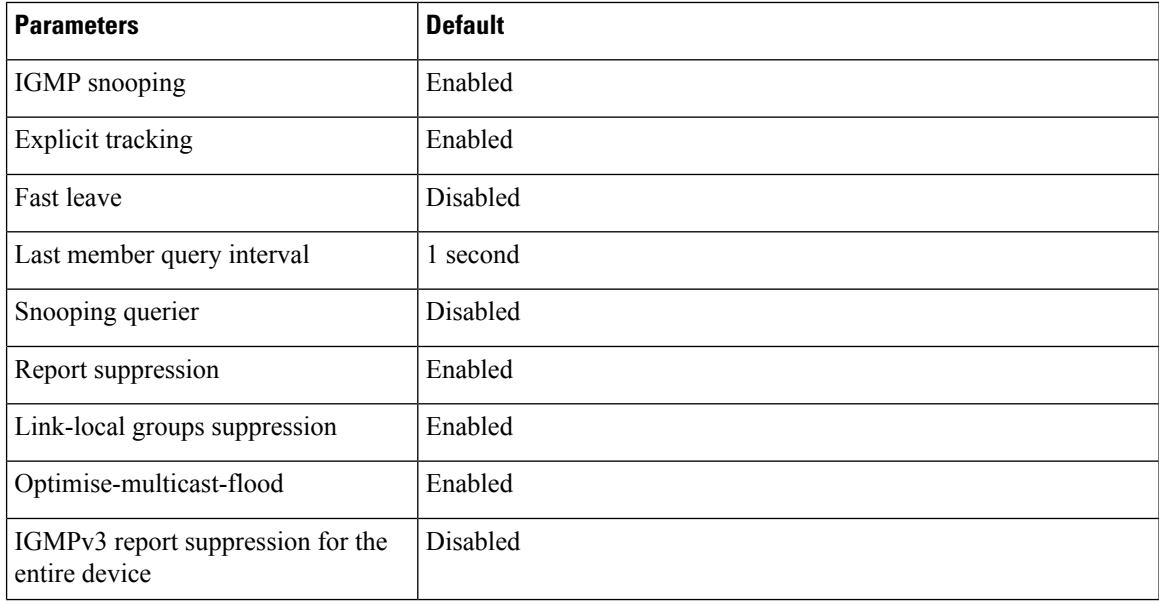

#### **Cisco Nexus 3550-T NX-OS Multicast Routing Configuration Guide, Release 10.2(x)**

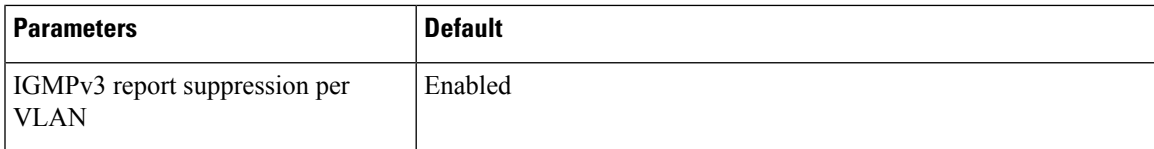

## <span id="page-34-0"></span>**Configuring IGMP Snooping Parameters**

**Note**

If you are familiar with the Cisco IOS CLI, be aware that the Cisco NX-OS commands for this feature might differ from the Cisco IOS commands that you would use.

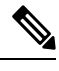

**Note** You must enable IGMP snooping globally before any other commands take effect.

### <span id="page-34-1"></span>**Configuring Global IGMP Snooping Parameters**

To affect the operation of the IGMP snooping process globally, you can configure various optional IGMP snooping parameters.

#### **Notes for IGMP Snooping Parameters**

• IGMP Snooping Proxy parameter

To decrease the burden placed on the snooping switch during each IGMP general query (GQ) interval, the Cisco NX-OS software provides a way to decouple the periodic general query behavior of the IGMP snooping switch from the query interval configured on the multicast routers.

You can configure the device to consume IGMP general queries from the multicast router, rather than flooding the general queries to all the switchports. When the device receives a general query, it produces proxy reports for all currently active groups and distributes the proxy reports over the period specified by the MRT that is specified in the router query. At the same time, independent of the periodic general query activity of the multicast router, the device sends an IGMP general query on each port in the VLAN in a round-robin fashion. It cycles through all the interfaces in the VLAN at the rate given by the following formula.

#### **Rate = {number of interfaces in VLAN} \* {configured MRT} \* {number of VLANs}**

When queries are run in this mode, the default MRT value is 5,000 milliseconds (5 seconds). For a device that has 500 switchports in a VLAN, it would take 2,500 seconds (40 minutes) to cycle through all the interfaces in the system. This is also true when the device itself is the querier.

This behavior ensures that only one host responds to a general query at a given time, and it keeps the simultaneous reporting rate below the packet-per-second IGMP capability of the device (approximately 3,000 to 4,000 pps).

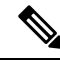

#### **Note**

When you use this option, you must change the **ipigmpsnooping group-timeout** parameter to a high value or to never time out.

The **ip igmp snooping proxy general-queries** [**mrt**] command causes the snooping function to proxy reply to general queries from the multicast router while also sending round-robin general queries on each switchport with the specified MRT value. (The default MRT value is 5 seconds.)

• IGMP Snooping Group-timeout parameter

Configuring the group-timeout parameter disables the behavior of an expiring membership based on three missed general queries. Group membership remains on a given switchport until the device receives an explicit IGMP leave on that port.

The **ip igmp snooping group-timeout** {*timeout* | **never**} command modifies or disables the behavior of an expiring IGMP snooping group membership after three missed general queries.

• IGMP query flood

On Cisco Nexus 3550-T platform, forwarding of IPv4 multicast packets is based on DMAC which can result in host report suppression for IGMP snooping, as all learned ports for the group receive the IGMPv1 and IGMPv2 reports. Due to report suppression by IGMPv1 and IGMPv2 hosts, the querier times out the host resulting in a drop in multicast traffic to the hosts. To reduce host timeout probability, this configuration enables you to send queries one port at a time

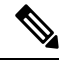

**Note**

• The changes are applicable only to a Cisco Nexus 3550-T switch acting as a IGMP snooping and querier device.

• Enabling this is required only when PIM is disabled on VLAN.

#### **Procedure**

#### **Step 1 configure terminal**

#### **Example:**

```
switch# configure terminal
switch(config)#
```
Enters global configuration mode.

#### **Step 2** Use the following commands to configure global IGMP snooping parameters.

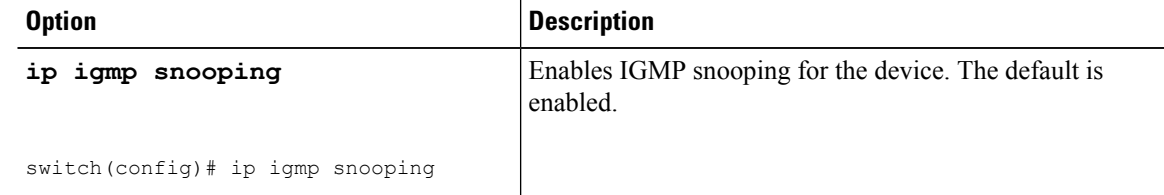

 $\mathbf l$ 

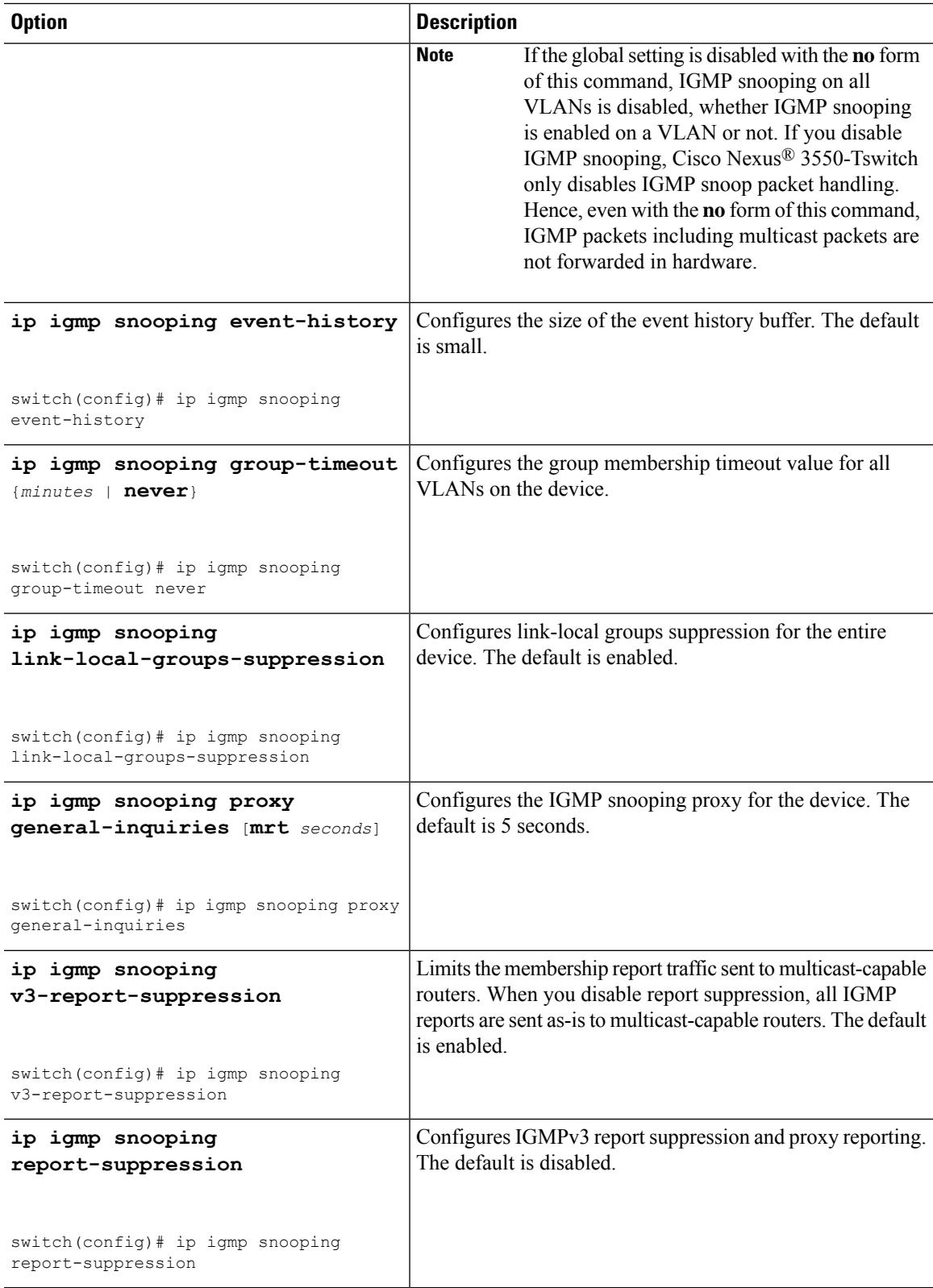

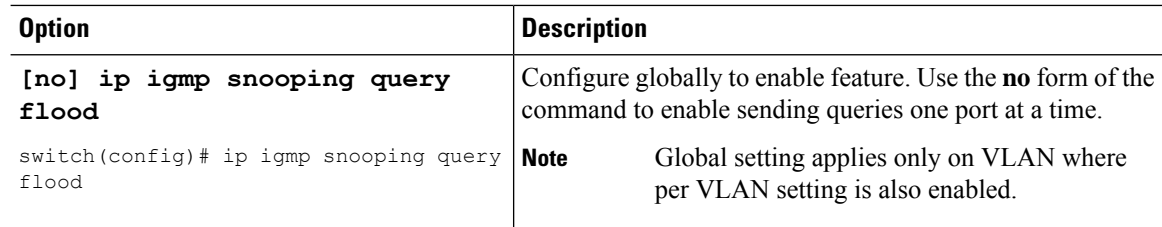

#### **Step 3 copy running-config startup-config**

#### **Example:**

switch(config)# copy running-config startup-config

(Optional) Copies the running configuration to the startup configuration.

### <span id="page-37-0"></span>**Configuring IGMP Snooping Parameters per VLAN**

To affect the operation of the IGMP snooping process per VLAN, you can configure various optional IGMP snooping parameters.

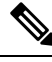

You configure the IGMP snooping parameters that you want by using this configuration mode; however, the configurations apply only after you specifically create the specified VLAN.See the *Cisco Nexus 3550-TSeries NX-OS Layer 2 Switching Configuration Guide* for information on creating VLANs. **Note**

#### **Procedure**

#### **Step 1 configure terminal**

#### **Example:**

switch# configure terminal switch(config)#

Enters global configuration mode.

#### **Step 2 ip igmp snooping**

#### **Example:**

switch(config)# ip igmp snooping

Enables IGMP snooping. The default is enabled.

If the global setting is disabled with the**no** form of this command, IGMPsnooping on all VLANs is disabled, whether IGMP snooping is enabled on a VLAN or not. If you disable IGMP snooping, Layer 2 multicast frames flood to all modules. **Note**

### **Step 3 vlan configuration** *vlan-id*

#### **Example:**

```
switch(config)# vlan configuration 2
switch(config-vlan-config)#
```
Configures the IGMP snooping parameters you want for the VLAN. These configurations do not apply until you create the specified VLAN.

**Step 4** Use the following commands to configure IGMP snooping parameters per VLAN.

| <b>Option</b>                                                                                            | <b>Description</b>                                                                                                    |
|----------------------------------------------------------------------------------------------------|----------------------------------------------------------------------------------------------------|
| ip igmp snooping                                                                                         | Enables IGMP snooping for the current VLAN. The<br>default is enabled.                                                                                                    |
| switch(config-vlan-config)# ip igmp<br>snooping                                                          | <b>Note</b><br>Cisco Nexus 3550-T switches can flood<br>layer 2 multicast packets only to multicast<br>router and IGMP querier ports. This<br>behaviour is not modified with no form of<br>the ip igmp snooping command.                                                                                           |
| ip igmp snooping access-group<br>{prefix-list   route-map} policy-name<br>interface interface slot/port  | Configures a filter for IGMP snooping reports that is<br>based on a prefix-list or route-map policy. The default is<br>disabled.                                                                                                    |
| switch(config-vlan-config)# ip igmp<br>snooping access-group prefix-list plist<br>interface ethernet 1/2 |                                                                                                    |
| ip igmp snooping explicit-tracking                                                                       | Tracks IGMPv3 membership reports from individual<br>hosts for each port on a per-VLAN basis. The default is<br>enabled on all VLANs.                                                                                                    |
| switch(config-vlan-config)# ip igmp<br>snooping explicit-tracking                                        |                                                                                                    |
| ip igmp snooping fast-leave<br>switch(config-vlan-config)# ip igmp<br>snooping fast-leave                | Supports IGMPv2 hosts that cannot be explicitly tracked<br>because of the host report suppression mechanism of the<br>IGMPv2 protocol. When you enable fast leave, the IGMP<br>software assumes that no more than one host is present<br>on each VLAN port. The default is disabled for all<br>VLAN <sub>s</sub> . |
| ip igmp snooping group-timeout<br>{minutes   never}                                                      | Configures the group membership timeout for the<br>specified VLANs.                                                                                                    |
| switch(config-vlan-config)# ip igmp<br>snooping group-timeout never                                      |                                                                                                    |
| ip igmp snooping<br>last-member-query-interval seconds                                                   | Removes the group from the associated VLAN port if no<br>hosts respond to an IGMP query message before the last<br>member query interval expires. Values range from 1 to<br>25 seconds. The default is 1 second.                                                                                                   |

 $\mathbf I$ 

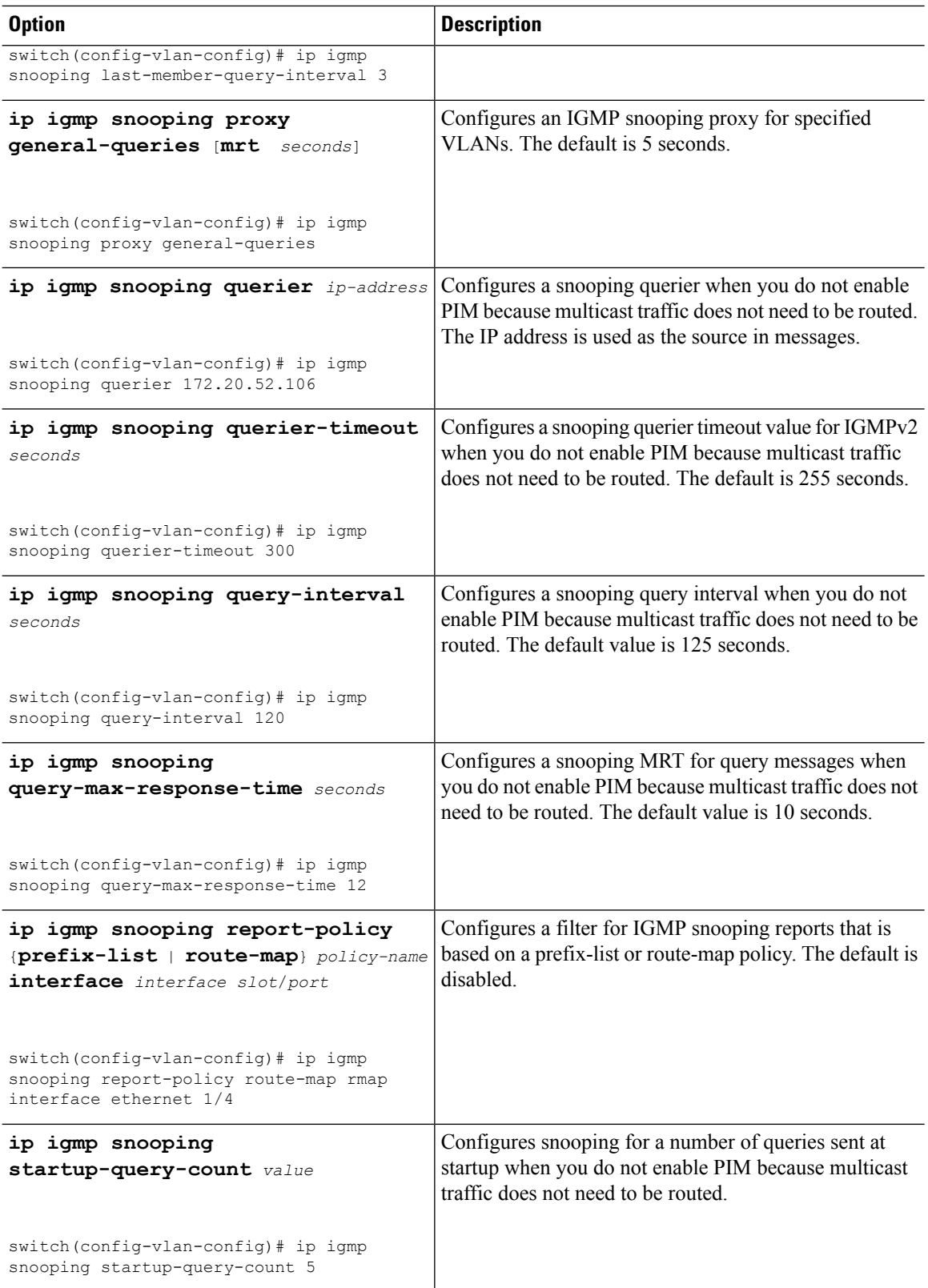

 $\mathbf{l}$ 

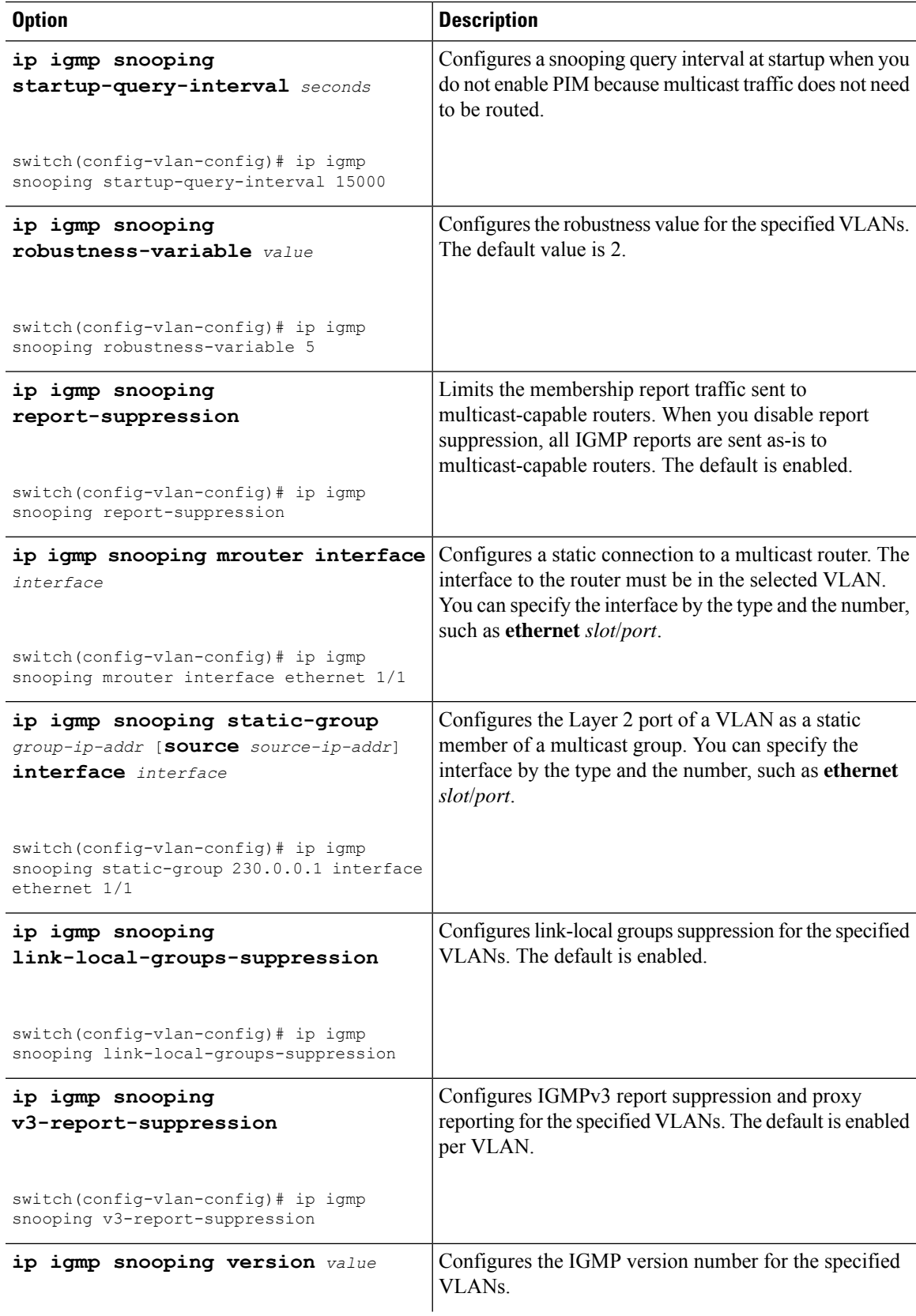

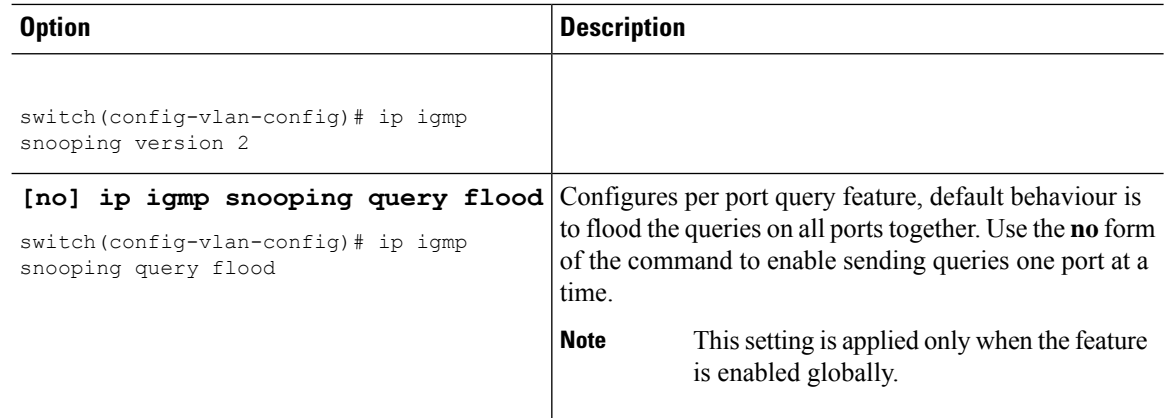

#### **Step 5 copy running-config startup-config**

#### **Example:**

switch(config)# copy running-config startup-config

(Optional) Copies the running configuration to the startup configuration.

## <span id="page-41-0"></span>**Verifying the IGMP Snooping Configuration**

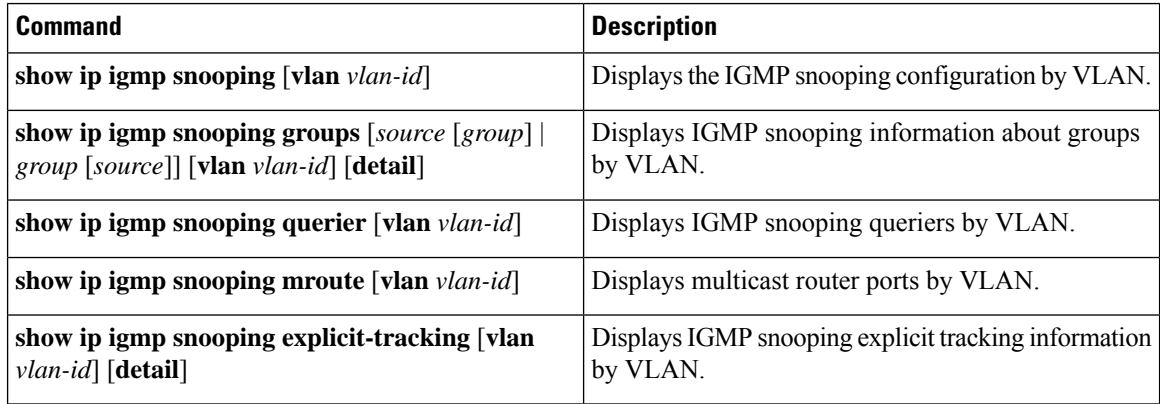

## <span id="page-41-1"></span>**Displaying IGMP Snooping Statistics**

You can display the IGMP snooping statistics using these commands.

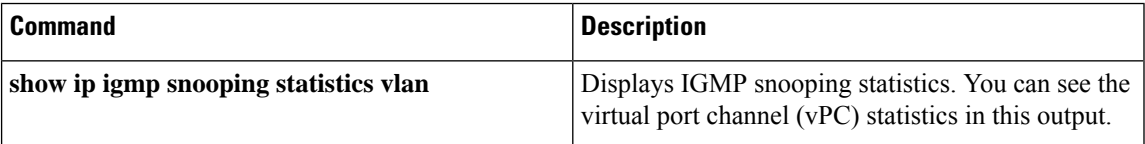

Ш

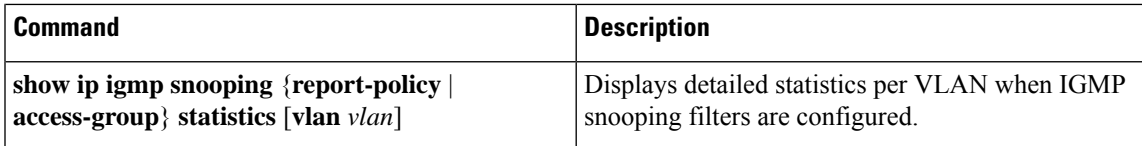

## <span id="page-42-0"></span>**Clearing IGMP Snooping Statistics**

You can clear the IGMP snooping statistics using these commands.

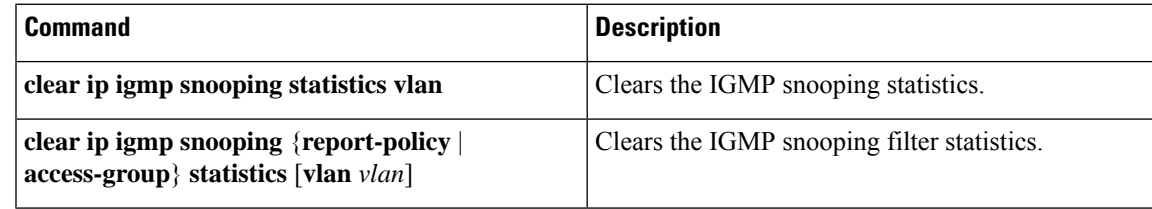

## <span id="page-42-1"></span>**Configuration Examples for IGMP Snooping**

#### **Note**

The configurationsin thissection apply only after you create the specified VLAN.See the *Cisco Nexus 3550-T Layer 2 Switching Configuration* section for information on creating VLANs.

The following example shows how to configure the IGMP snooping parameters:

```
config t
  ip igmp snooping
  vlan configuration 2
   ip igmp snooping
    ip igmp snooping explicit-tracking
   ip igmp snooping fast-leave
   ip igmp snooping last-member-query-interval 3
    ip igmp snooping querier 172.20.52.106
   ip igmp snooping report-suppression
   ip igmp snooping mrouter interface ethernet 1/1
   ip igmp snooping static-group 230.0.0.1 interface ethernet 1/1
   ip igmp snooping link-local-groups-suppression
    ip igmp snooping v3-report-suppression
```
The following example shows how to configure prefix lists and use them to filter IGMP snooping reports:

```
ip prefix-list plist seq 5 permit 224.1.1.1/32
ip prefix-list plist seq 10 permit 224.1.1.2/32
ip prefix-list plist seq 15 deny 224.1.1.3/32
ip prefix-list plist seq 20 deny 225.0.0.0/8 eq 32
vlan configuration 2
  ip igmp snooping report-policy prefix-list plist interface Ethernet 1/2
  ip igmp snooping report-policy prefix-list plist interface Ethernet 1/3
```
In the above example, the prefix-list permits 224.1.1.1 and 224.1.1.2 but rejects 224.1.1.3 and all the groups in the 225.0.0.0/8 range. The prefix-list is an implicit "deny" if there is no match. If you wish to permit everything else, add **ip prefix-list plist seq 30 permit 224.0.0.0/4 eq 32**.

The following example shows how to configure route maps and use them to filter IGMP snooping reports:

```
route-map rmap permit 10
 match ip multicast group 224.1.1.1/32
route-map rmap permit 20
 match ip multicast group 224.1.1.2/32
route-map rmap deny 30
 match ip multicast group 224.1.1.3/32
route-map rmap deny 40
 match ip multicast group 225.0.0.0/8
vlan configuration 2
 ip igmp snooping report-policy route-map rmap interface Ethernet 1/4
  ip igmp snooping report-policy route-map rmap interface Ethernet 1/5
```
In the above example, the route-map permits 224.1.1.1 and 224.1.1.2 but rejects 224.1.1.3 and all the groups in the 225.0.0.0/8 range. The route-map is an implicit "deny" if there is no match. If you wish to permit everything else, add **route-map rmap permit 50 match ip multicast group 224.0.0.0/4**.

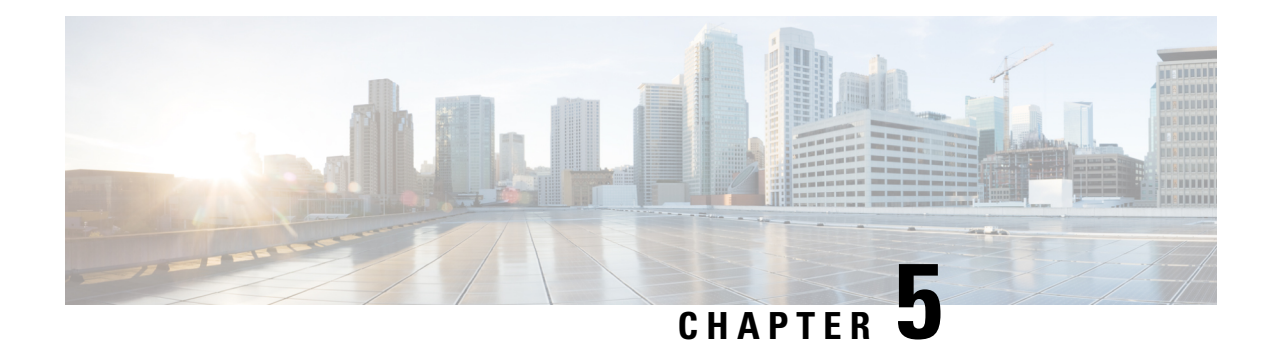

# <span id="page-44-0"></span>**Configuring PIM**

This chapter describes how to configure the Protocol Independent Multicast (PIM) features on Cisco NX-OS devices in your IPv4 networks.

- [About](#page-44-1) PIM, on page 35
- [Prerequisites](#page-48-0) for PIM, on page 39
- Guidelines and [Limitations](#page-48-1) for PIM, on page 39
- Default [Settings,](#page-49-2) on page 40
- [Configuring](#page-50-0) PIM, on page 41
- Verifying the PIM [Configuration,](#page-60-1) on page 51
- [Displaying](#page-61-0) Statistics, on page 52
- Related [Documents,](#page-62-0) on page 53
- [MIBs,](#page-62-1) on page 53

## <span id="page-44-1"></span>**About PIM**

PIM, which is used between multicast-capable routers, advertises group membership across a routing domain by constructing multicast distribution trees. PIM builds shared distribution trees on which packets from multiple sources are forwarded, as well as source distribution trees on which packets from a single source are forwarded.

Cisco NX-OS supports PIM sparse mode for IPv4 networks (PIM). In PIM sparse mode, multicast traffic is sent only to locations of the network that specifically request it. You can configure PIM to run simultaneously on a router. You can usePIM global parametersto configure rendezvous points(RPs), message packet filtering, and statistics. You can use PIM interface parameters to enable multicast, identify PIM borders, set the PIM hello message interval, and set the designated router (DR) priority.

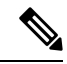

Cisco NX-OS 3550-T **Note**

- Supports FHR for PIM-sparse mode.
- Forms  $\{*,G\}$  only in software.
- Does not support PIM dense mode.

In Cisco NX-OS, multicast is enabled only after you enable the PIM feature on each router and then enable PIM sparse mode on each interface that you want to participate in multicast. You can configure PIM for an IPv4 network . In an IPv4 network, if you have not already enabled IGMP on the router, PIM enables it automatically.

You use the PIM global configuration parameters to configure the range of multicast group addresses to be handled by these distribution modes:

• Any Source Multicast (ASM) provides discovery of multicast sources. It builds a shared tree between sources and receivers of a multicast group and supports switching over to a source tree when a new receiver is added to a group. ASM mode requires that you configure an RP.

For more information about PIM sparse mode and shared distribution trees used by the ASM mode, see [RFC](http://www.ietf.org/rfc/rfc4601.txt) [4601.](http://www.ietf.org/rfc/rfc4601.txt)

### <span id="page-45-0"></span>**Hello Messages**

The PIM process begins when the router establishes PIM neighbor adjacencies by sending PIM hello messages to the multicast IPv4 address 224.0.0.13. Hello messages are sent periodically at the interval of 30 seconds. When all neighbors have replied, the PIM software chooses the router with the highest priority in each LAN segment as the designated router (DR). The DR priority is based on a DR priority value in the PIM hello message. If the DR priority value is not supplied by all routers, or the priorities match, the highest IP address is used to elect the DR.

The hello message also contains a hold-time value, which is typically 3.5 times the hello interval. If this hold time expires without a subsequent hello message from its neighbor, the device detects a PIM failure on that link.

The configured hold-time changes may not take effect on first two hellos sent after enabling or disabling PIM on an interface. For the first two hellos sent on the interface, thereafter, the configured hold times will be used. This may cause the PIM neighbor to set the incorrect neighbor timeout value for the initial neighbor setup until a hello with the correct hold time is received.

For added security, you can configure an MD5 hash value that the PIM software uses to authenticate PIM hello messages with PIM neighbors.

### <span id="page-45-1"></span>**Join-Prune Messages**

When the DR receives an IGMP membership report message from a receiver for a new group or source, the DR creates a tree to connect the receiver to the source by sending aPIM join message out the interface toward the rendezvous point (ASM mode). The rendezvous point (RP) is the root of a shared tree, which is used by all sources and hosts in the PIM domain in the ASM mode.

When the DR determines that the last host has left a group or source, it sends a PIM prune message to remove the path from the distribution tree.

The routers forward the join or prune action hop by hop up the multicast distribution tree to create (join) or tear down (prune) the path.

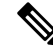

**Note**

In this publication, the terms "PIM join message" and "PIM prune message" are used to simplify the action taken when referring to the PIM join-prune message with only a join or prune action.

Join-prune messages are sent as quickly as possible by the software. You can filter the join-prune messages by defining a routing policy.

### <span id="page-46-0"></span>**State Refreshes**

PIM requires that multicast entries are refreshed within a 3.5-minute timeout interval. The state refresh ensures that traffic is delivered only to active listeners, and it keeps routers from using unnecessary resources.

To maintain the PIM state, the last-hop DR sends join-prune messages once per minute. State creation applies to (\*, G) state as follows:

• (\*, G) state creation example—An IGMP (\*, G) report triggers the DR to send a (\*, G) PIM join message toward the RP.

If the state is not refreshed, the PIM software tears down the distribution tree by removing the forwarding paths in the multicast outgoing interface list of the upstream routers.

### <span id="page-46-2"></span><span id="page-46-1"></span>**Rendezvous Points**

A rendezvous point (RP) is a router that you select in a multicast network domain that acts as a shared root for a multicast shared tree. You can configure as many RPs as you like, and you can configure them to cover different group ranges.

### **Static RP**

You can statically configure an RP for a multicast group range. You must configure the address of the RP on every router in the domain.

You can define static RPs for the following reasons:

- To configure routers with the Anycast-RP address
- To manually configure an RP on a device
- Cisco Nexus<sup>®</sup> 3550-T only supports and validates Static-RP.

### <span id="page-46-3"></span>**PIM Register Messages**

PIM register messages are unicast to the RPby designated routers(DRs) that are directly connected to multicast sources. The PIM register message has the following functions:

- To notify the RP that a source is actively sending to a multicast group.
- To deliver multicast packets sent by the source to the RP for delivery down the shared tree.

The DR continues to send PIM register messages to the RP until it receives a Register-Stop message from the RP. The RP sends a Register-Stop message in either of the following cases:

- The RP has no receivers for the multicast group being transmitted.
- The RP has joined the SPT to the source but has not started receiving traffic from the source.

The PIM triggered register is enabled by default.

You can use the **ip pim register-source** command to configure the IP source address of register messages when the IP source address of a register message is not a uniquely routed address to which the RP can send packets. This situation might occur if the source address is filtered so that the packets sent to it are not forwarded or if the source address is not unique to the network. In these cases, the replies sent from the RP to the source address will fail to reach the DR, resulting in Protocol Independent Multicast sparse mode (PIM-SM) protocol failures.

The following example shows how to configure the IP source address of the register message to the loopback 3 interface of a DR:

ip pim register-source loopback 3

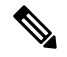

**Note** In Cisco NX-OS, PIM register messages are rate limited to avoid overwhelming the RP.

You can filter PIM register messages by defining a routing policy.

### <span id="page-47-0"></span>**Designated Routers**

In PIM ASM mode, the software chooses a designated router (DR) from the routers on each network segment. The DR is responsible for forwarding multicast data for specified groups and sources on that segment.

The DR for each LAN segment is determined as described in the Hello messages.

In ASM mode, the DR is responsible for unicasting PIM register packets to the RP. When a DR receives an IGMP membership report from a directly connected receiver, the shortest path is formed to the RP, which may or may not go through the DR. The result is a shared tree that connects all sources transmitting on the same multicast group to all receivers of that group.

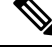

**Note** PIM Bidir mode is not supported in Cisco Nexus 3550-T Release 10.2(3t).

### <span id="page-47-1"></span>**ASM Switchover from Shared Tree to Source Tree**

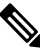

**Note** Cisco NX-OS puts the RPF interface into the OIF-list of the MRIB but not into the OIF-list of the MFIB.

In ASM mode, the DR that is connected to a receiver switches over from the shared tree to the shortest-path tree (SPT) to a source unless you configure the PIM parameter to use shared trees only.

During the switchover, messages on the SPT and shared tree might overlap. These messages are different. The shared tree messages are propagated upstream toward the RP, while SPT messages go toward the source.

For information about SPT switchovers, see the "Last-Hop Switchover to the SPT" section in RFC 4601.

## <span id="page-48-0"></span>**Prerequisites for PIM**

- You are logged onto the device.
- For global commands, you are in the correct virtual routing and forwarding (VRF) mode. The default configuration mode shown in the examples in this chapter applies to the default VRF.

## <span id="page-48-1"></span>**Guidelines and Limitations for PIM**

PIM has the following guidelines and limitations:

- Only PIM-ASM mode is supported in the Cisco Nexus<sup>®</sup> 3550-T switches.
- Cisco Nexus<sup>®</sup> 3550-T switch does cut-through forwarding; hence there is no MTU- check implemented. Hardware buffering is not designed for jumbo packets and packets beyond regular mtu size 1518 is not supported.
- L3 Multicast has the following scale numbers:
	- L2MCAST 1536 system-wide shared with MAC tabel {vlan,MAC}
	- L3MCAST 6000 system-wide {vrf,G,S} entries in hardware
- Only partial support for L3 Multicast on Trunk Vlan is available.
- Layer 3 Multicast traffic is forwarded only to the learned receiver when layer3-multicast receiver-vlan is configured for receiver vlan on the trunk port. If the multicast receiver is learned on non-configured PIM enabled Vlan, a warning is generated. For example,

%USER-4-SYSTEM\_MSG: L3-Multicast for {22.102.0.100,227.0.1.1) receiver on Trunk Port Ethernet1/11 vlan 1002 not enabled - exusd

The above warning level syslog message is not enabled by default. To display and to enable it, configure logging monitor 4 and/or logging console 4.

- When L3 lookup is done; even the L2 domain multicast receivers receive packets with decremented TTL.
- Cisco Nexus® 3550-T platform switches do not support MSDP.
- RPF failure traffic is dropped and sent to the CPU at a very low rate to trigger PIM asserts.
- For first-hop source detection in most Cisco Nexus devices, traffic coming from the first hop is detected based on the source subnet check, and multicast packets are copied to the CPU only if the source belongs to the local subnet. The Cisco nexus 3550-T switches do not implement source subnet check. All L3 multicast miss traffic is copied to CPU to learn the local multicast source.
- Cisco NX-OS PIM do not interoperate with any version of PIM dense mode or PIM Sparse Mode version 1.
- It is recommended to configure a snooping querier on a L2 device with lower IP address to force the L2 device asthe querier. This will be useful in handling the scenario where multi chassis EtherChannel trunk (MCT) is down.
- Device cannot operate as multicast non-DR for a VLAN segment.
- Cisco Nexus 3550-T series switch does not support AutoRP or BSR configuration.
- Cisco Nexus 3550-T series switch does not support PIM on VPC VLANs.

### <span id="page-49-0"></span>**Guidelines and Limitations for Hello Messages**

The following guidelines and limitations apply to Hello Messages:

• Default values for the PIM hello interval are recommended and should not be modified.

### <span id="page-49-1"></span>**Guidelines and Limitations for Rendezvous Points**

The following guidelines and limitations apply to Rendezvous Points (RP):

- Cisco Nexus 3550-T 10.2(3t) release can only operate as a static RP.
- To avoid excessive punts of the RPF failed packets, the Cisco Nexus® 3550-T switches may create (S, G) entries for active sources in ASM, although there is no rendezvous point (RP) for such group, or in situation when a reverse path forwarding (RPF) fails for the source.

## <span id="page-49-2"></span>**Default Settings**

This table lists the default settings for PIM parameters.

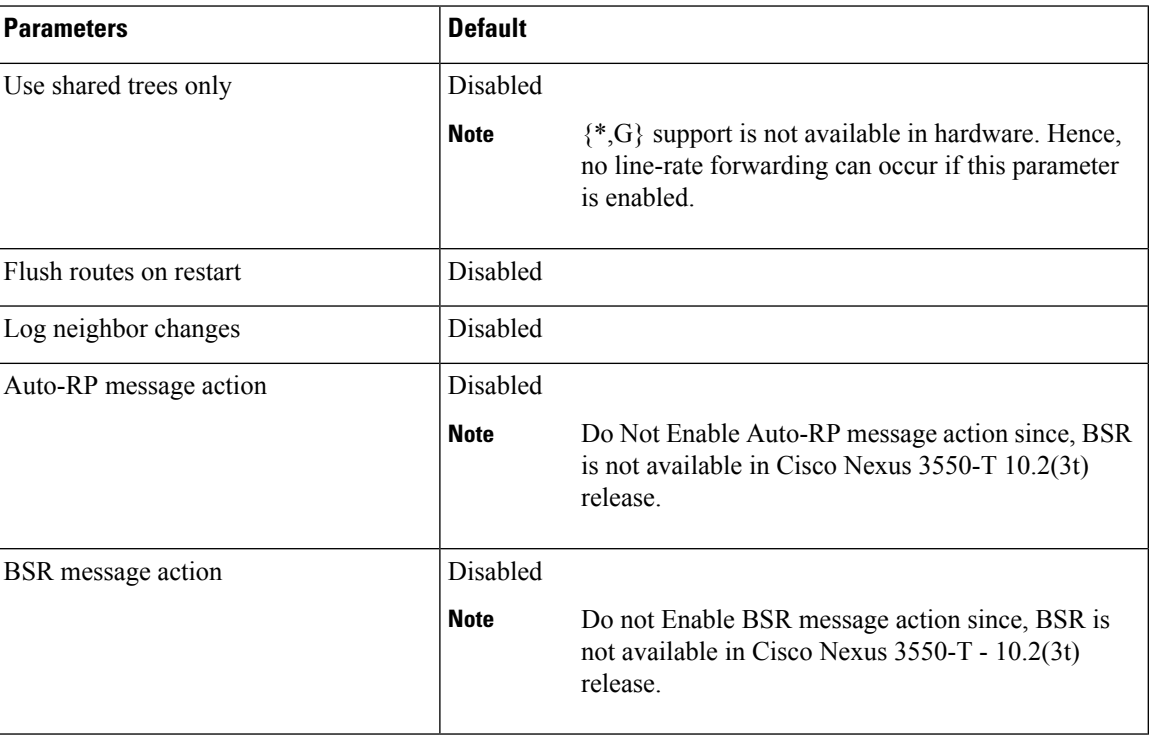

#### **Table 4: Default PIM Parameters**

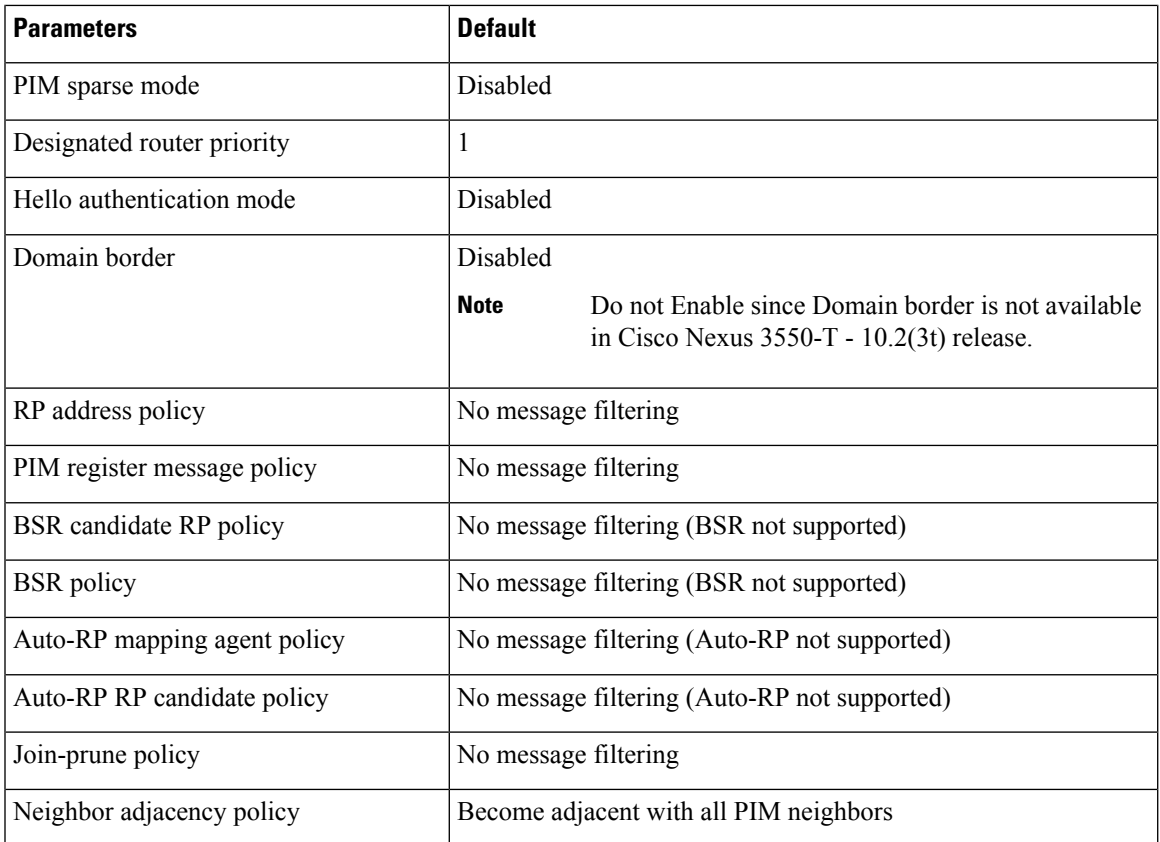

## <span id="page-50-0"></span>**Configuring PIM**

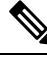

**Note**

- Cisco NX-OS supports only PIM sparse mode version 2. In this publication, "PIM" refers to PIM sparse mode version 2.
	- There are no {\*,G} routes installed in hardware. All hardware forwarding of multicast traffic occurs only after the source trees are formed.

You can configure separate ranges of addresses in the PIM domain using the multicast distribution modes described in the table below.

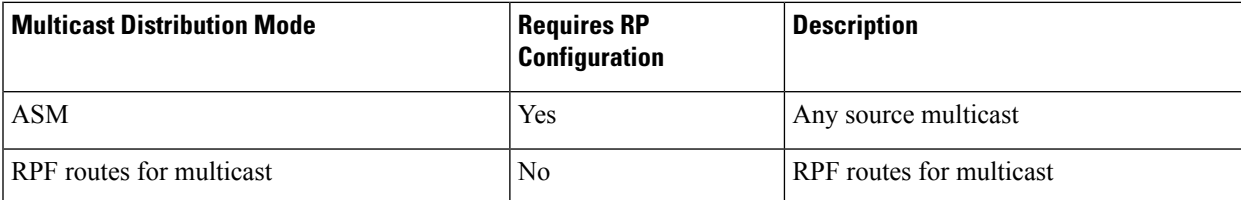

### <span id="page-51-0"></span>**PIM Configuration Tasks**

The following steps configure PIM .

- **1.** Select the range of multicast groups that you want to configure in each multicast distribution mode.
- **2.** Enable PIM.
- **3.** Follow the configuration steps for the multicast distribution modes that you selected in Step 1.
- **4.** Configure message filtering.

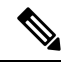

The CLI commands used to configure PIM are as follows: **Note**

- Configuration commands begin with **ip pim**.
- Show commands begin with **show ip pim**.

### <span id="page-51-1"></span>**Enabling the PIM Feature**

Before you can access the PIM commands, you must enable the PIM feature.

#### **Before you begin**

Ensure that you have installed the Enterprise Services license.

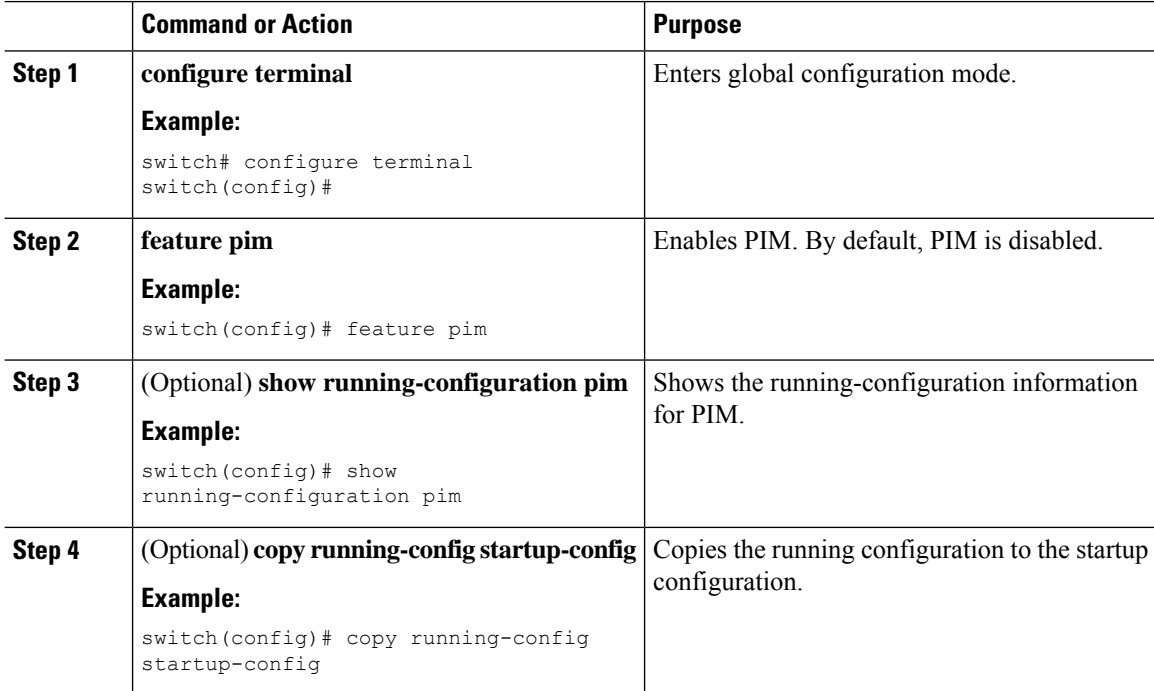

### <span id="page-52-0"></span>**Configuring PIM Sparse Mode Parameters**

You configure PIM sparse mode on every device interface that you want to participate in a sparse mode domain. You can configure the sparse mode parameters described in the table below.

#### **Table 5: PIM Sparse Mode Parameters**

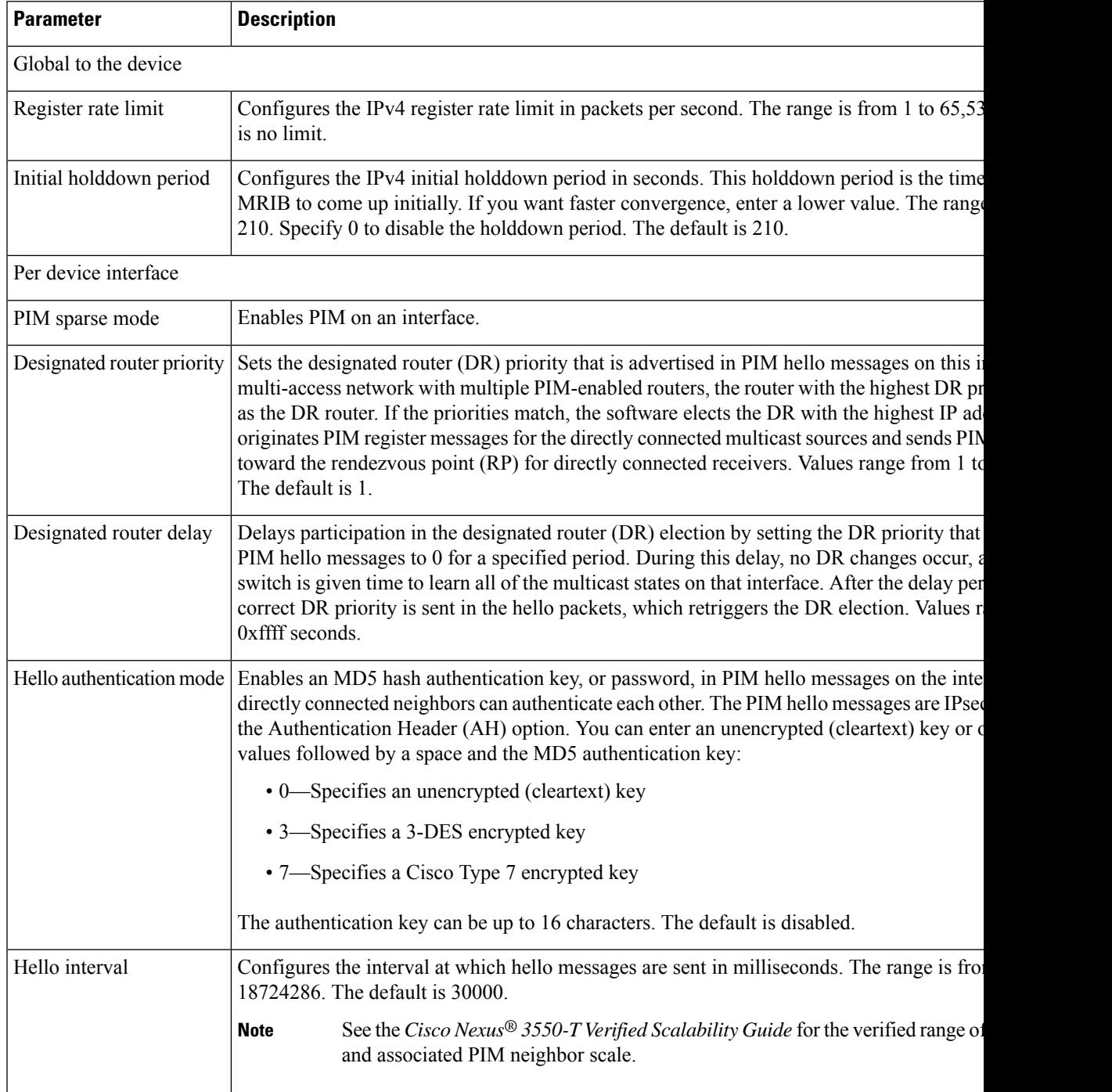

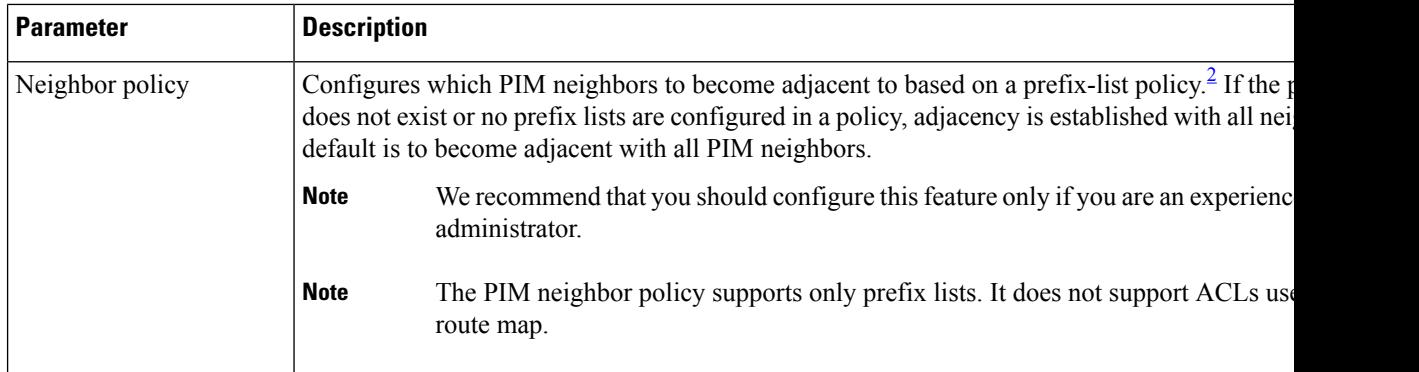

<span id="page-53-1"></span><sup>2</sup> To configure prefix-list policies, see the *Cisco Nexus® 3550-T Unicast Routing Configuration* section.

### <span id="page-53-0"></span>**Configuring PIM Sparse Mode Parameters**

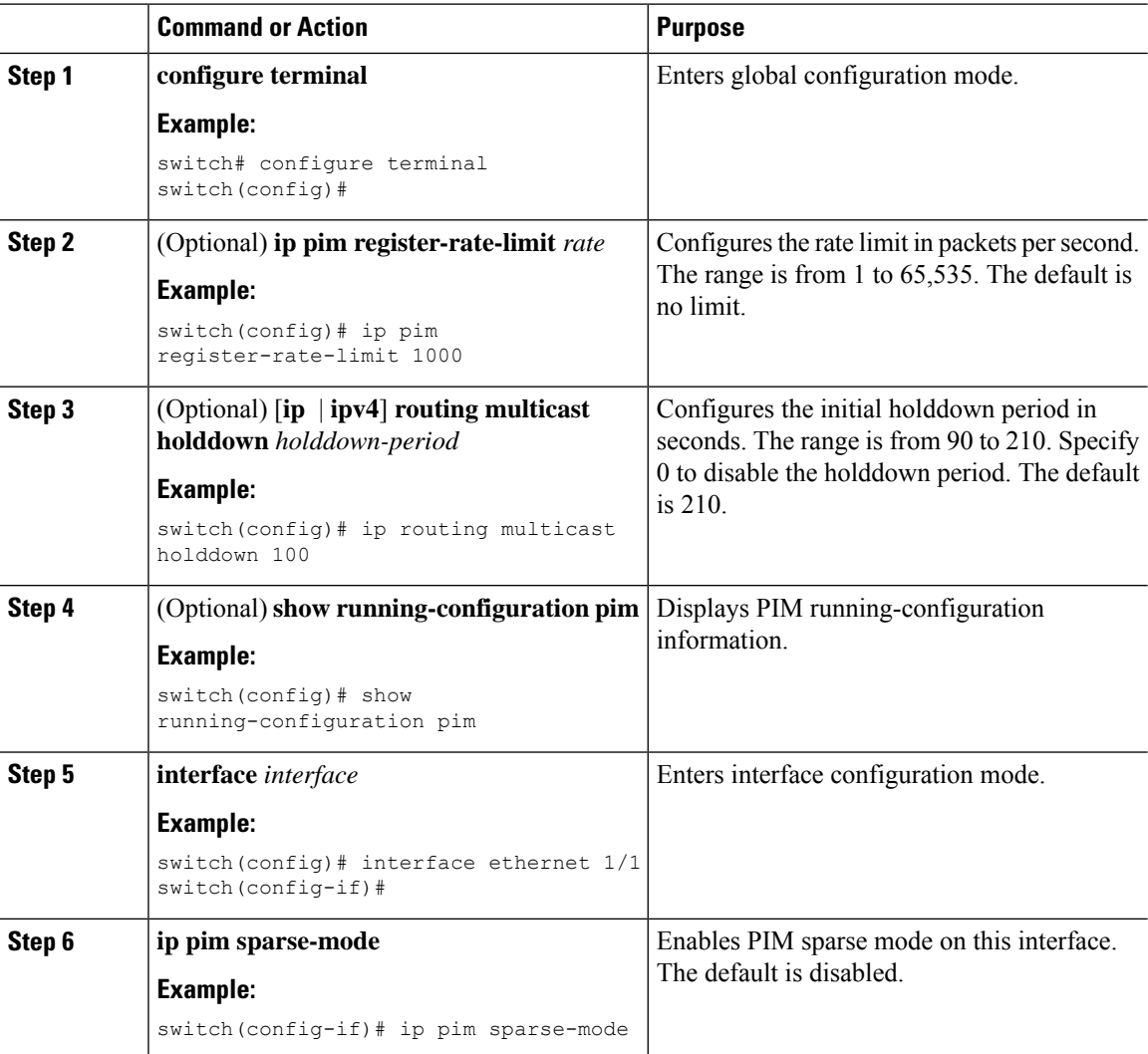

 $\mathbf{l}$ 

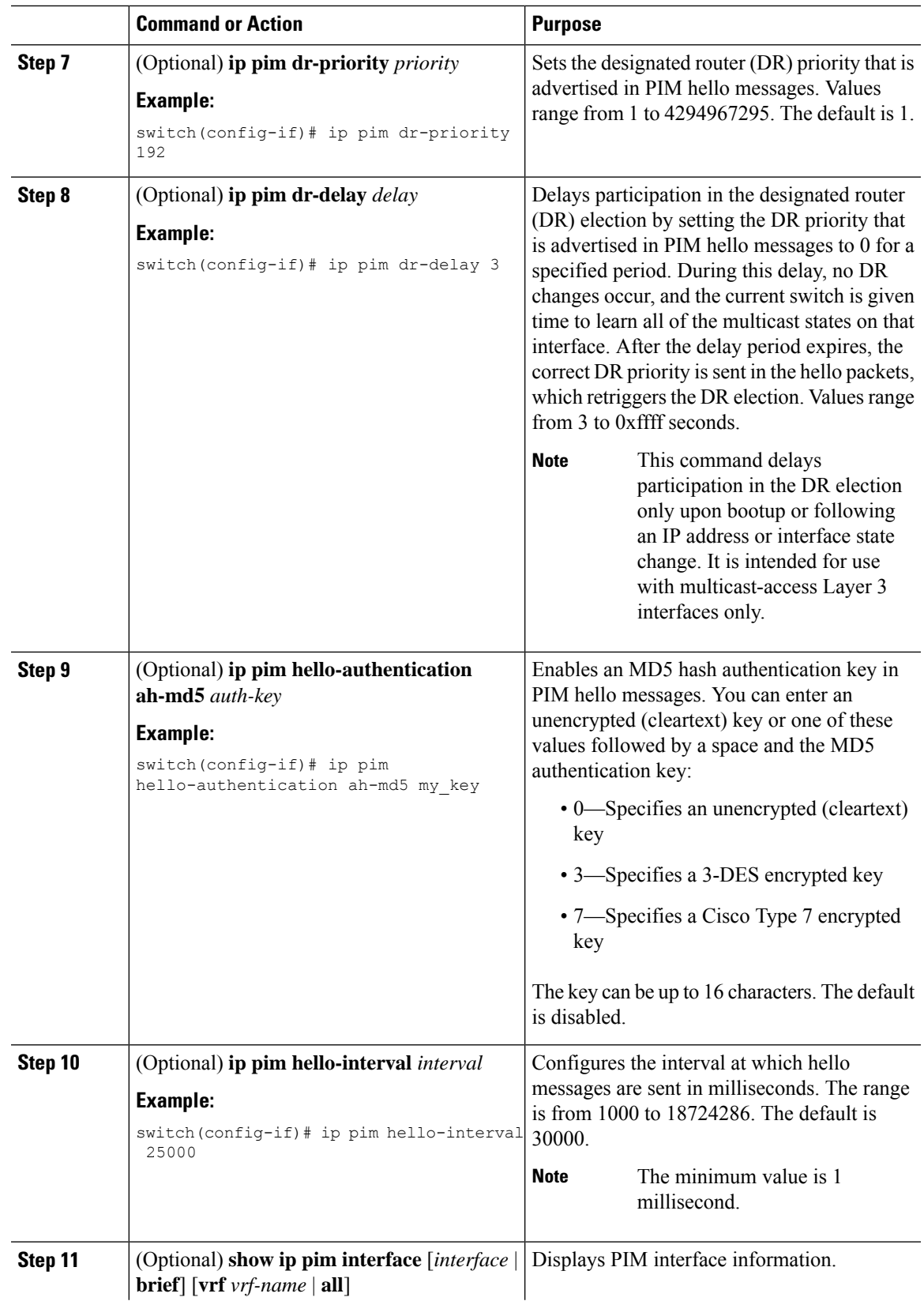

I

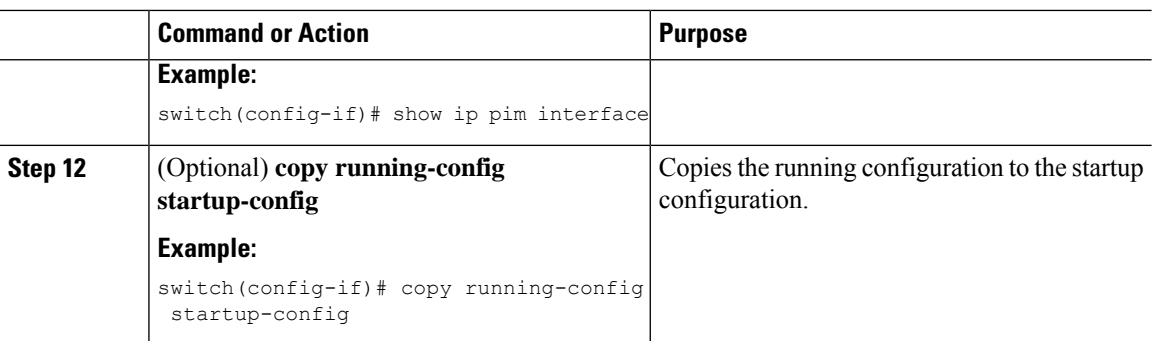

### <span id="page-55-0"></span>**Configuring Layer 3 Multicast Receiver VLAN**

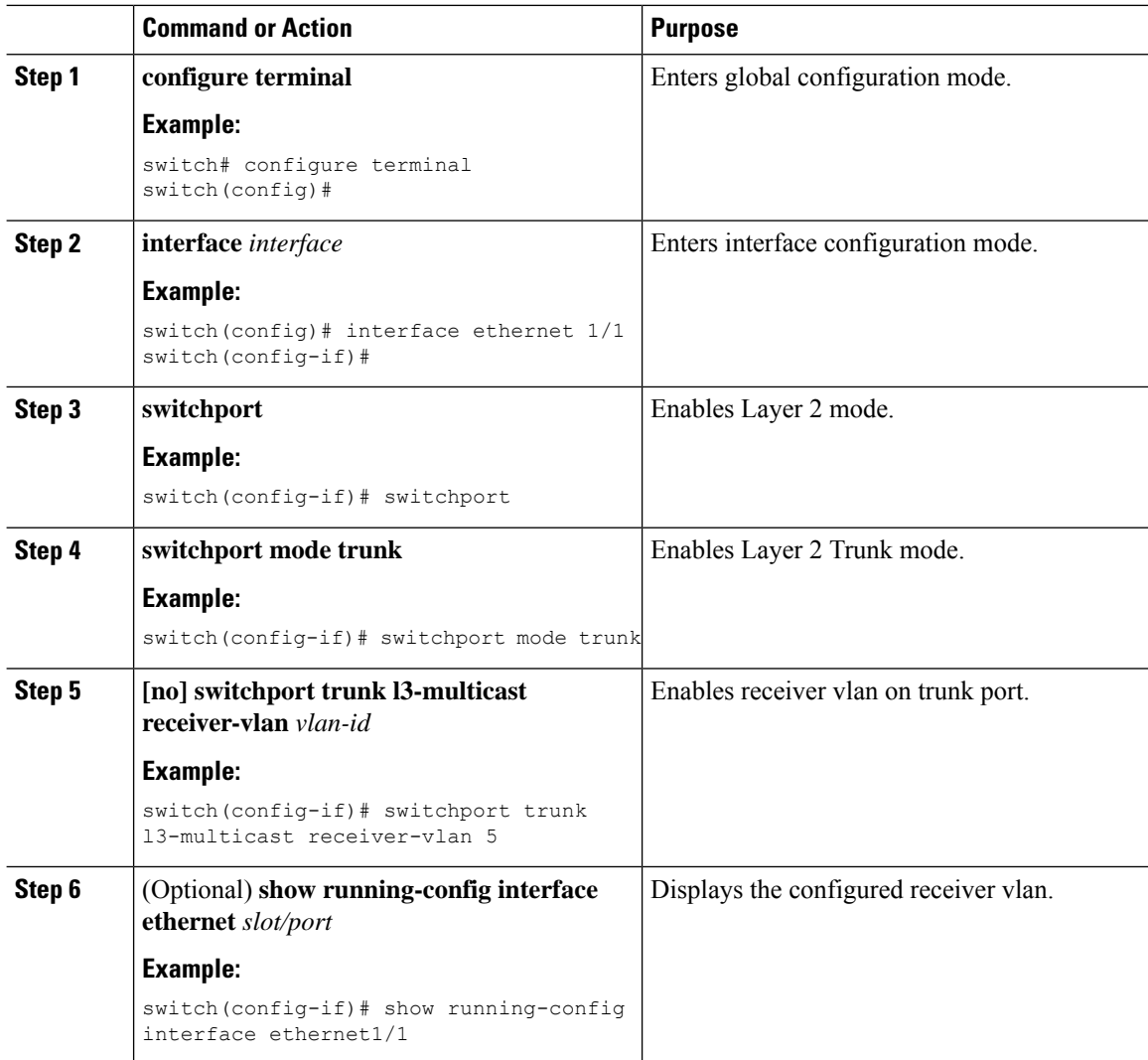

Ш

### <span id="page-56-0"></span>**Configuring ASM**

To configure ASM mode, you configure sparse mode and the RP selection method, where you indicate the distribution mode and assign the range of multicast groups.

### <span id="page-56-1"></span>**Configuring Static RPs**

You can configure an RP statically by configuring the RP address on every router that will participate in the PIM domain.

**Note**

We recommend that the RP address uses the loopback interface and also the interface with the RP address must have **ip pim sparse-mode** enabled.

You can specify a route-map policy name that lists the group prefixes to use with the **match ip multicast** command or specify a prefix-list method of configuration.

 $\mathscr{D}$ 

**Note**

Cisco NX-OS always uses the longest-match prefix to find the RP, so the behavior is the same irrespective of the position of the group prefix in the route map or in the prefix list.

The following example configuration produces the same output using Cisco NX-OS (231.1.1.0/24 is always denied irrespective of the sequence number):

ip prefix-list plist seq 10 deny 231.1.1.0/24 ip prefix-list plist seq 20 permit 231.1.0.0/16 ip prefix-list plist seq 10 permit 231.1.0.0/16 ip prefix-list plist seq 20 deny 231.1.1.0/24

#### **Configuring Static RPs**

#### **Before you begin**

Ensure that you have installed the Enterprise Services license and enabled PIM.

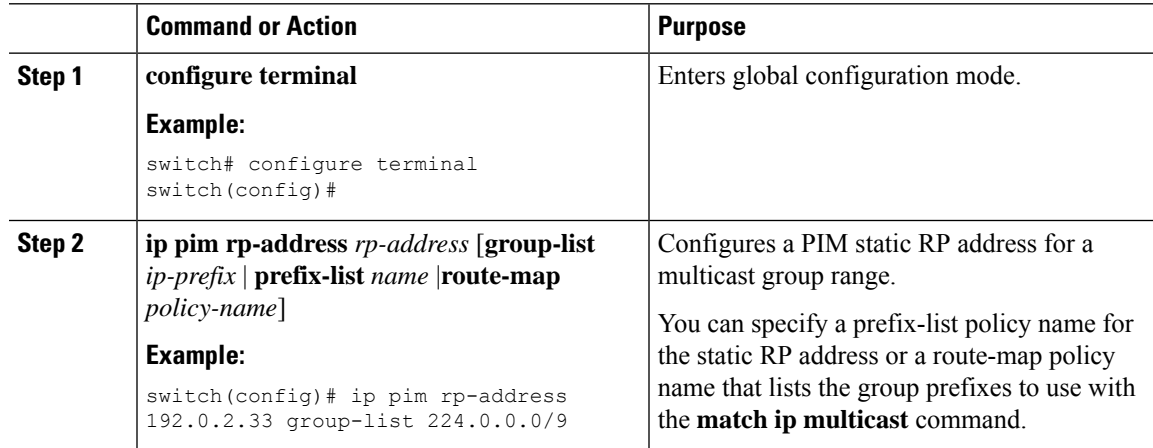

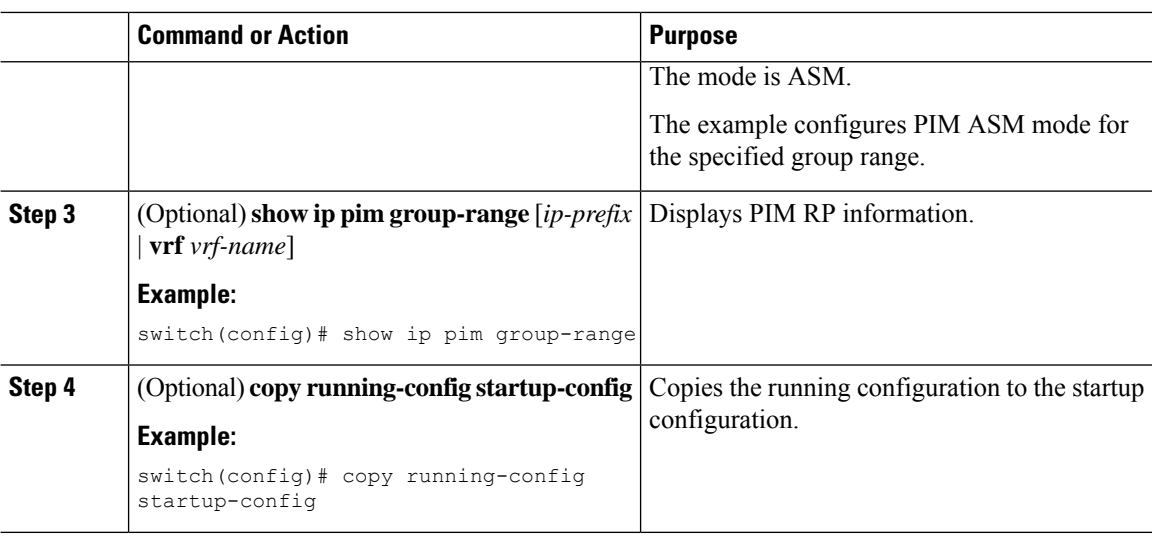

### <span id="page-57-0"></span>**Configuring RPF Routes for Multicast**

You can define reverse path forwarding (RPF) routes for multicast when you want multicast data to diverge from the unicast traffic path. You can define RPF routes for multicast on border routers to enable RPF to an external network.

Multicast routes are used not to directly forward traffic but to make RPF checks. RPF routes for multicast cannot be redistributed.

### **Before you begin**

Ensure that you have installed the Enterprise Services license and enabled PIM.

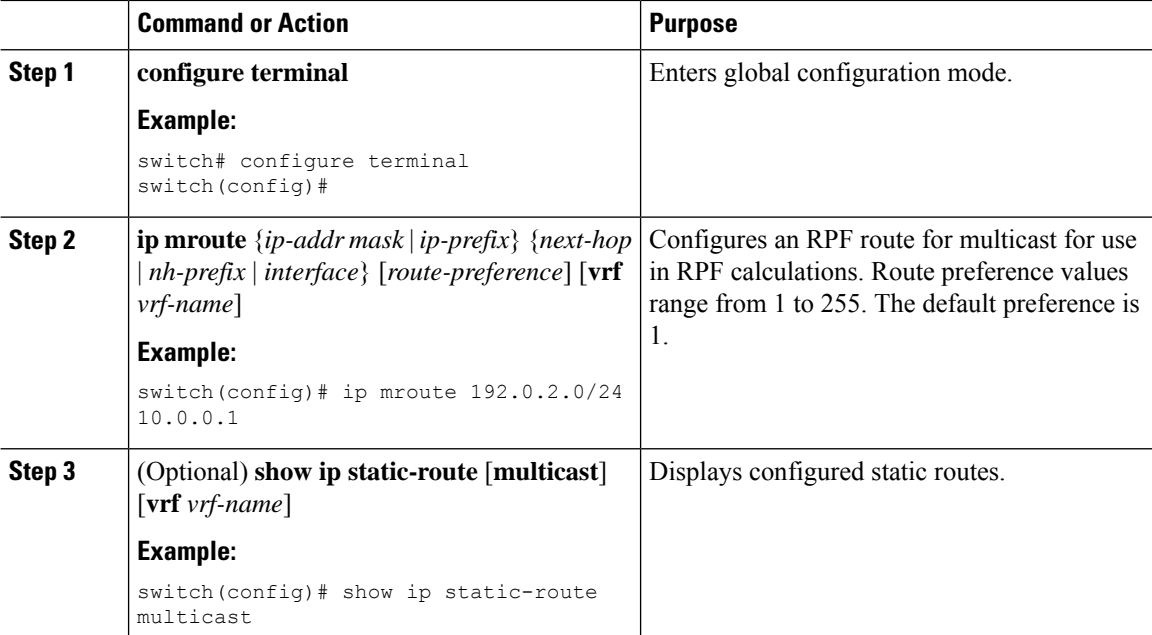

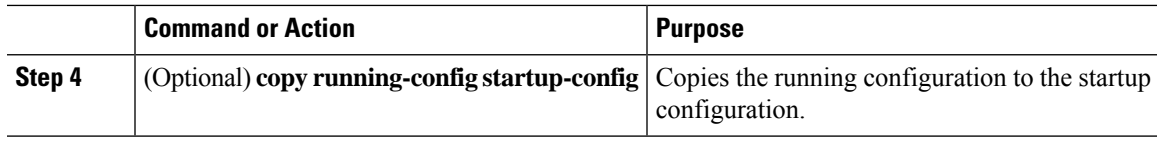

### <span id="page-58-0"></span>**Configuring Message Filtering**

You can configure filtering of the PIM messages described in the table below.

#### **Table 6: PIM Message Filtering**

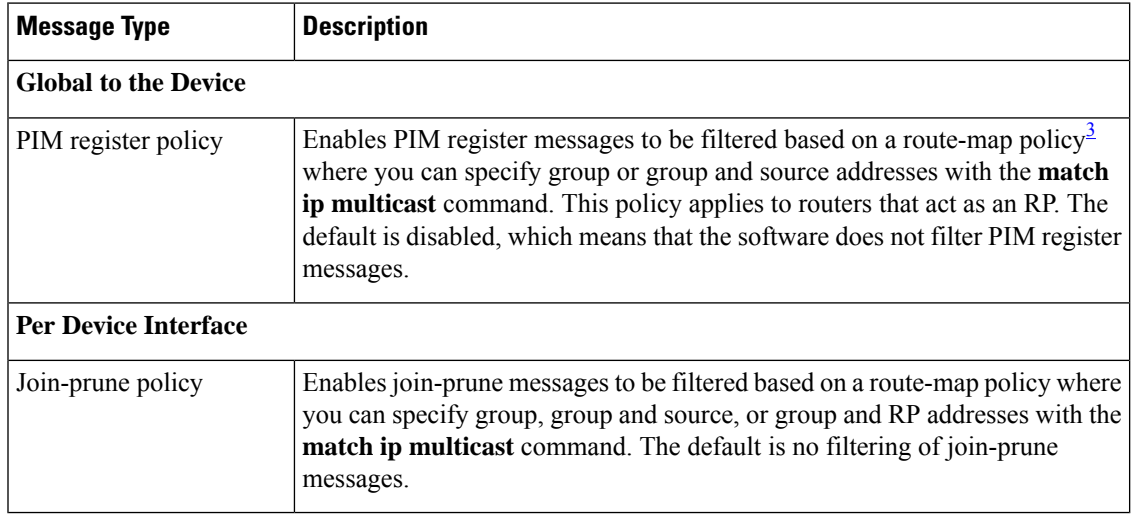

<span id="page-58-2"></span>3 For information about configuring route-map policies, see the *Cisco Nexus® 3550-T Unicast Routing Configuration* section.

Route maps as a filtering policy can be used (either **permit** or **deny** for each statement) for the following commands:

- The **jp-policy** command can use (\*,G) or (RP,G).
- The **igmp report-policy** command can use (\*,G).

Route maps as containers can be used for the following commands, where the route-map action (**permit** or **deny**) is ignored:

- The **ip pim rp-address route map** command can use only G.
- The **ip igmp static-oif route map** command can use (\*,G) and (\*,G-range).

### <span id="page-58-1"></span>**Configuring Message Filtering**

#### **Before you begin**

Ensure that you have installed the Enterprise Services license and enabled PIM.

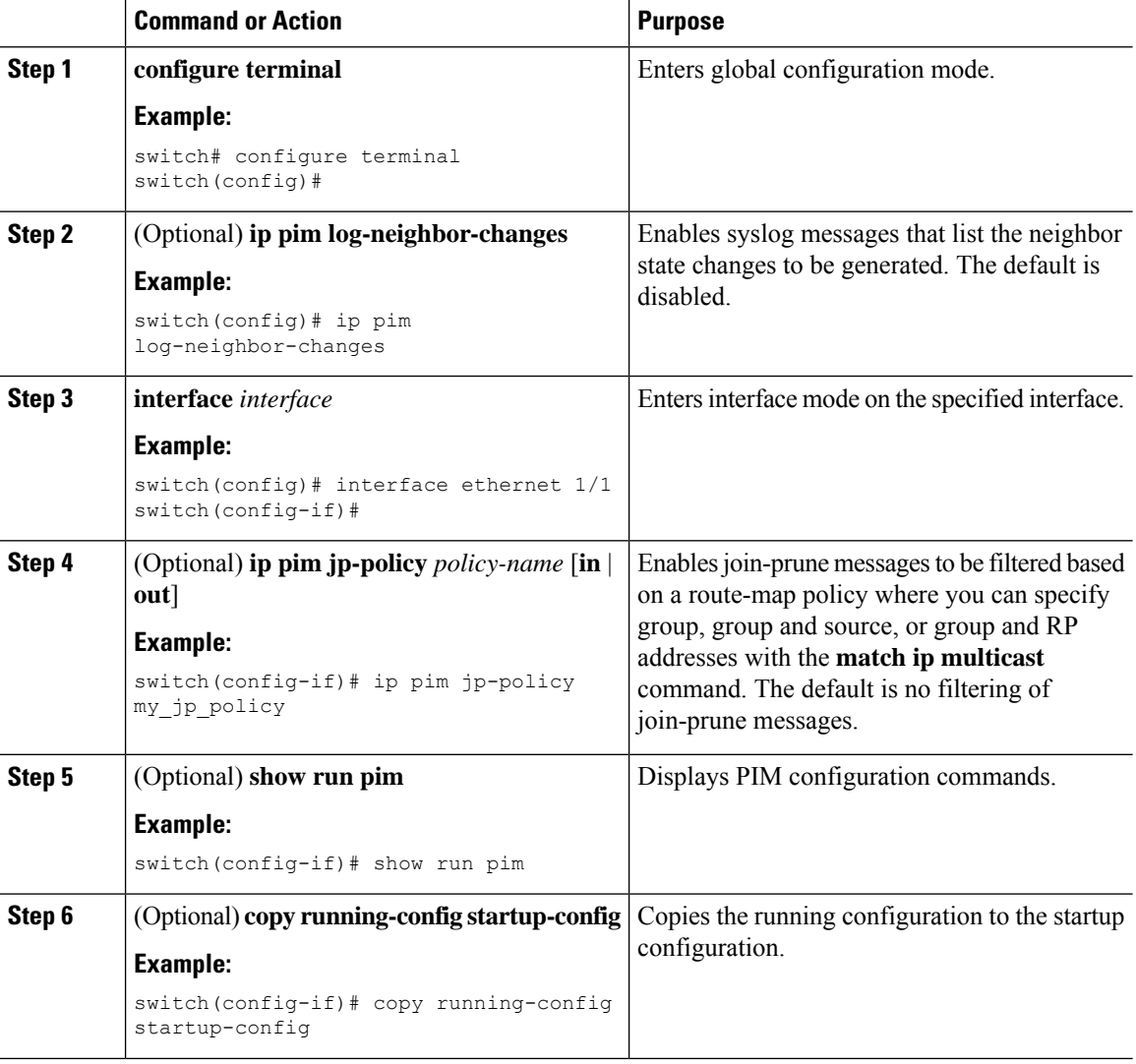

#### **Procedure**

### <span id="page-59-0"></span>**Restarting the PIM Processes**

When routes are flushed, they are removed from the Multicast Routing Information Base (MRIB) and the Multicast Forwarding Information Base (MFIB).

When you restart PIM, the following tasks are performed:

- The PIM database is deleted.
- The MRIB and MFIB are unaffected and forwarding of traffic continues.
- The multicast route ownership is verified through the MRIB.
- Periodic PIM join and prune messages from neighbors are used to repopulate the database.

### <span id="page-60-0"></span>**Restarting the PIM Process**

### **Before you begin**

Ensure that you have installed the Enterprise Services license and enabled PIM.

### **Procedure**

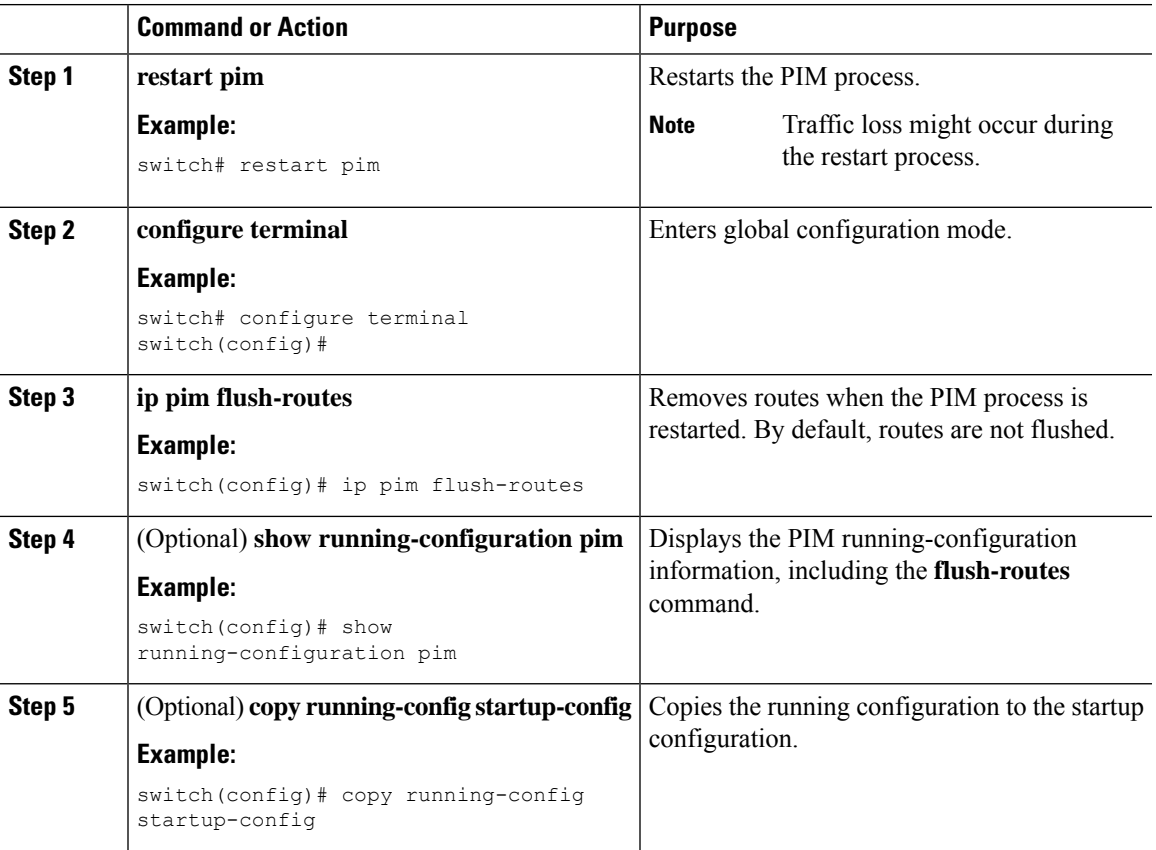

## <span id="page-60-1"></span>**Verifying the PIM Configuration**

To display the PIM configuration information, perform one of the following tasks.

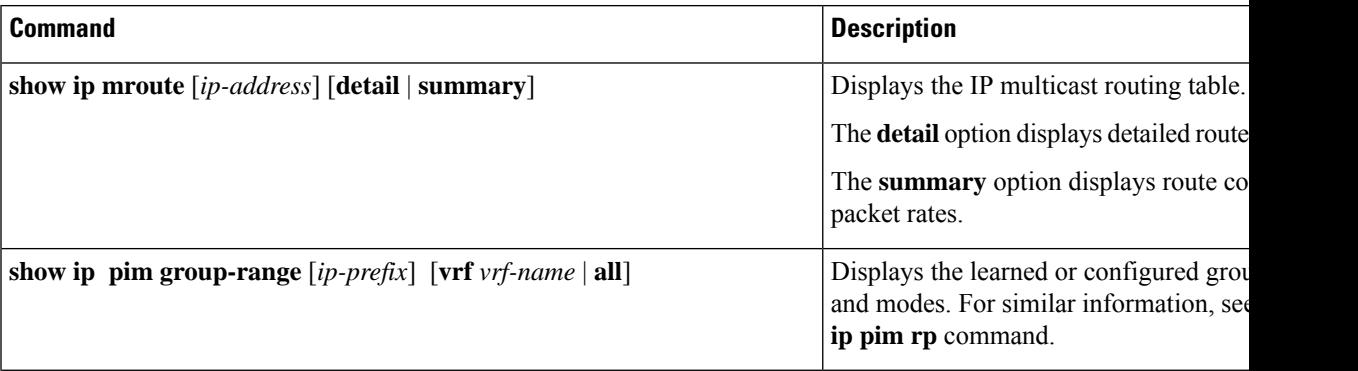

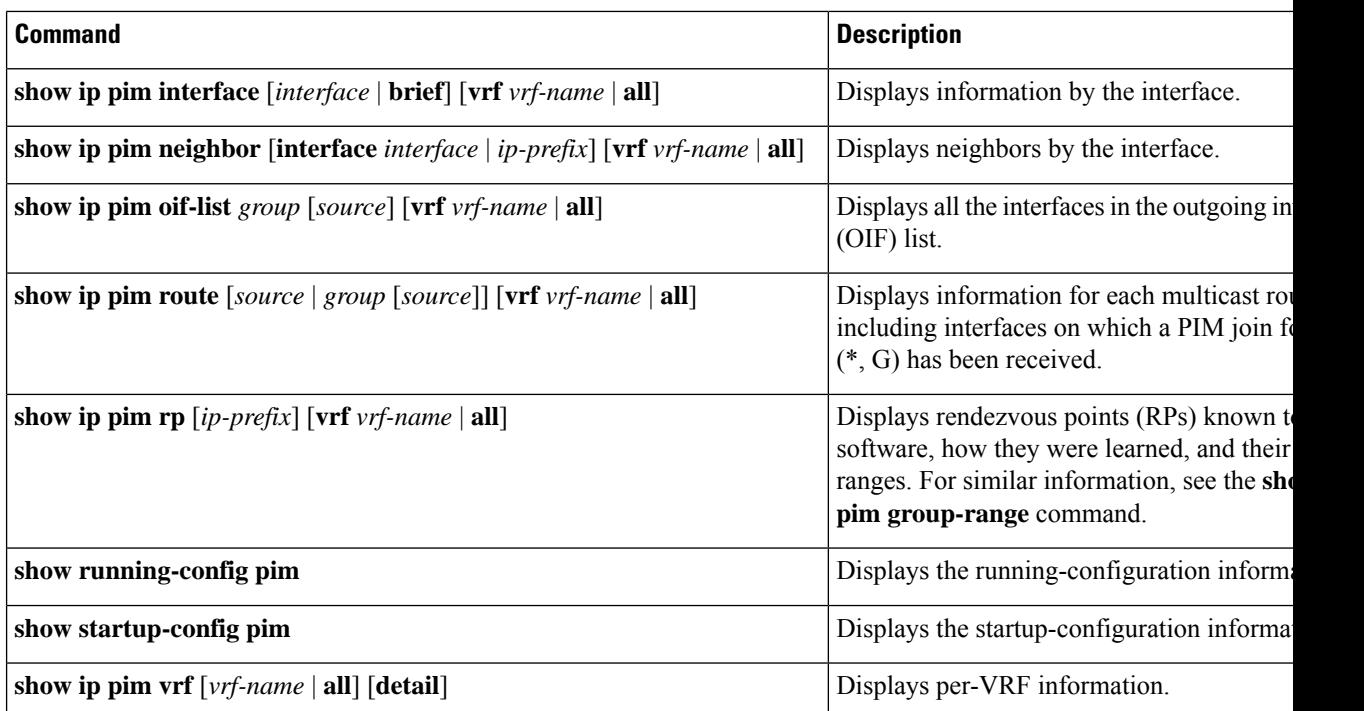

## <span id="page-61-1"></span><span id="page-61-0"></span>**Displaying Statistics**

You can display and clear PIM statistics by using the commands in this section.

### **Displaying PIM Statistics**

You can display the PIM statistics and memory usage using these commands.

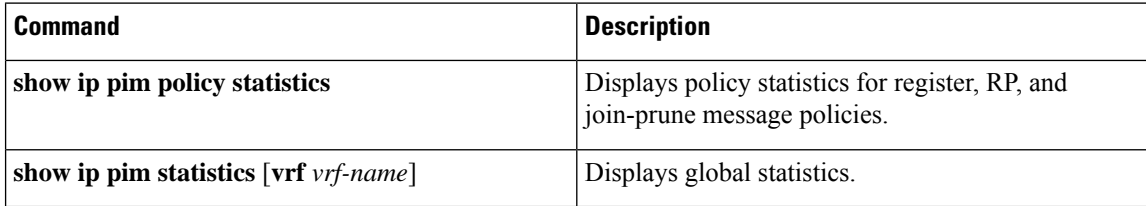

### <span id="page-61-2"></span>**Clearing PIM Statistics**

You can clear the PIM statistics using these commands.

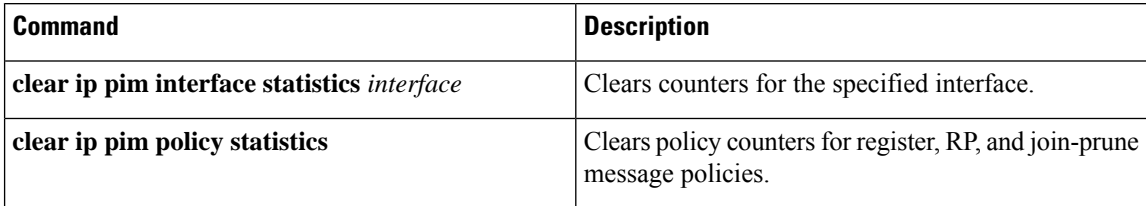

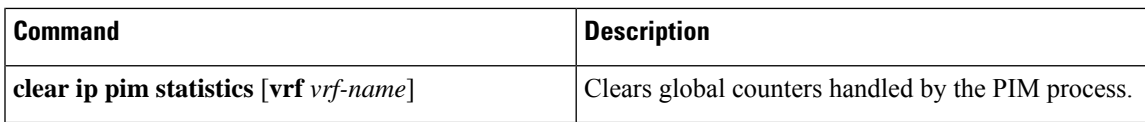

# <span id="page-62-0"></span>**Related Documents**

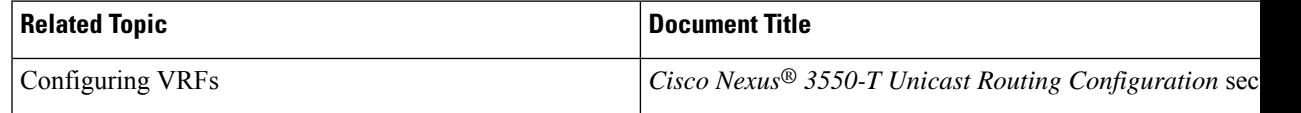

# <span id="page-62-1"></span>**MIBs**

I

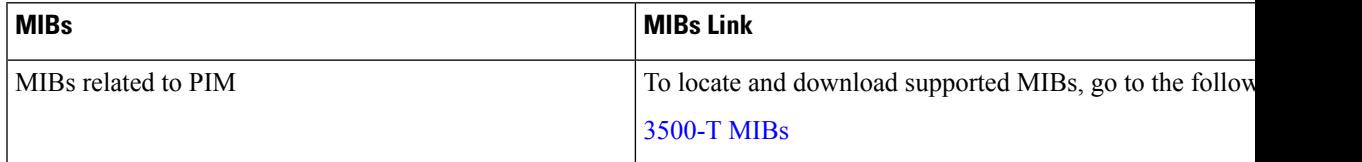

**MIBs**

 $\mathbf I$ 

i.

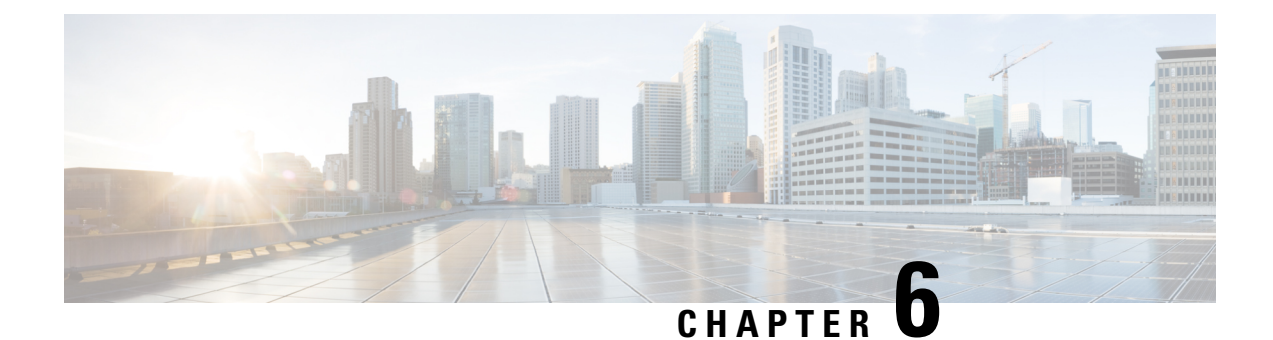

## <span id="page-64-0"></span>**Configuring Multicast ACL for RPs for PIM-SM**

This chapter describes how to configure the Protocol Independent Multicast (PIM) and PIM6 features on Cisco NX-OS devices in your IPv4 networks.

- [Introduction,](#page-64-1) on page 55
- Guidelines and [Limitations](#page-64-2) for PIM Allow RP, on page 55
- [Information](#page-64-3) about PIM Allow RP, on page 55
- [Configuring](#page-65-0) RPs for PIM-SM, on page 56

## <span id="page-64-2"></span><span id="page-64-1"></span>**Introduction**

This chapter describes how to configure multicast ACL for RP feature in IPv4 networks. This determines RP is used to create state and build shared trees when an incoming  $(*, G)$  Join is processed. This allows for creating (\*,G) trees determined by the policy for a given multicast group.

## <span id="page-64-3"></span>**Guidelines and Limitations for PIM Allow RP**

• A route-map policy for RP should only contain group prefixes to use with the match ip multicast command.

## **Information about PIM Allow RP**

#### **Rendezvous Points**

A rendezvous point (RP) is a role that a device performs when operating in Protocol Independent Multicast (PIM) Sparse Mode (SM). An RP is required only in networks running PIM SM. In the PIM-SM model, only network segments with active receivers that have explicitly requested multicast data will be forwarded the traffic. This method of delivering multicast data contrasts with PIM Dense Mode (PIM DM). In PIM DM, multicast traffic is initially flooded to all segments of the network. Routers that have no downstream neighbors or directly connected receivers prune back the unwanted traffic. An RP acts as the meeting place for sources and receivers of multicast data. In a PIM-SM network, sources must send their traffic to the RP. This traffic is then forwarded to receivers down a shared distribution tree.

By default, when the first hop device of the receiver learns about the source, it willsend a Join message directly to the source, creating a source-based distribution tree from the source to the receiver. This source tree does

not include the RP unless the RP is located within the shortest path between the source and receiver. In most cases, the placement of the RP in the network is not a complex decision.

By default, the RP is needed only to start new sessions with sources and receivers. Consequently, the RP experiences little overhead from traffic flow or processing. In PIM version 2, the RP performs less processing than in PIM version 1 because sources must only periodically register with the RP to create state.

## <span id="page-65-0"></span>**Configuring RPs for PIM-SM**

#### **Before you begin**

All access lists should be configured prior to beginning the configuration task. For information about how to configure an access list, see the "Configuring IP ACLs" chapter in the Cisco Nexus 3550 Series [NX-OS](https://www.cisco.com/c/en/us/td/docs/dcn/nexus3550/3550-t/sw/101x/configuration/cisco-nexus-3550t-configuration-guide.html) Security [Configuration](https://www.cisco.com/c/en/us/td/docs/dcn/nexus3550/3550-t/sw/101x/configuration/cisco-nexus-3550t-configuration-guide.html) Guide.

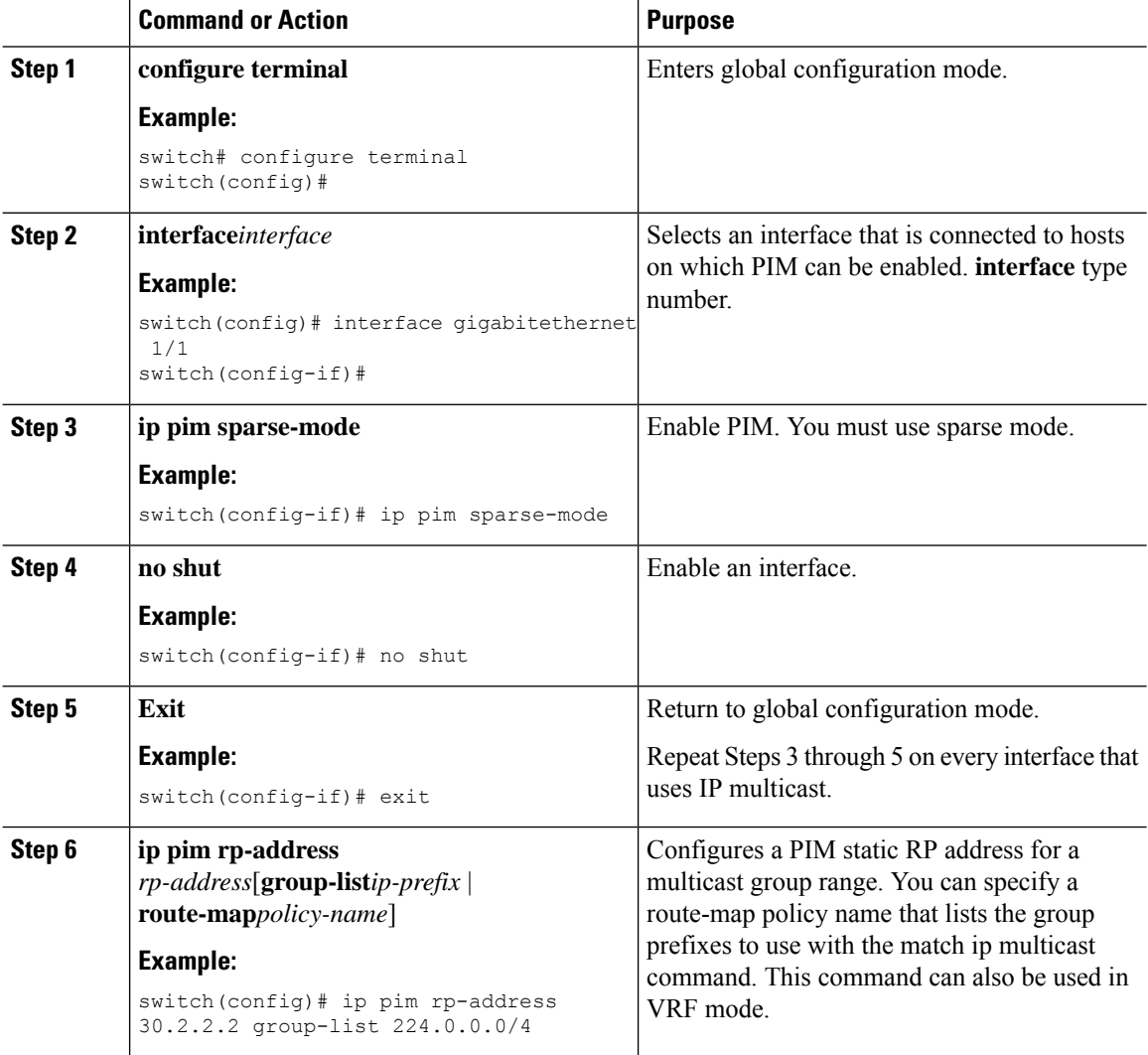

 $\mathbf l$ 

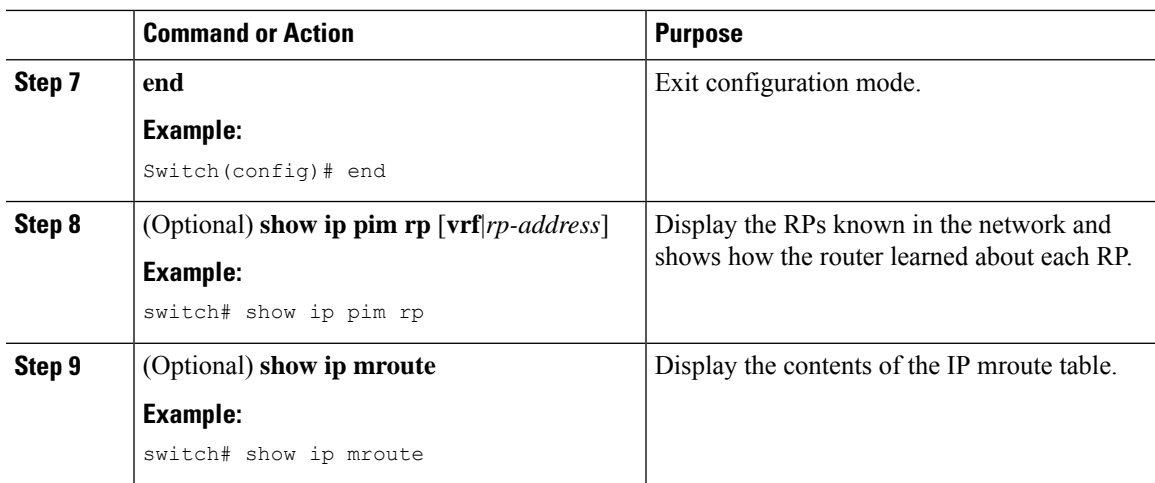

I

i.